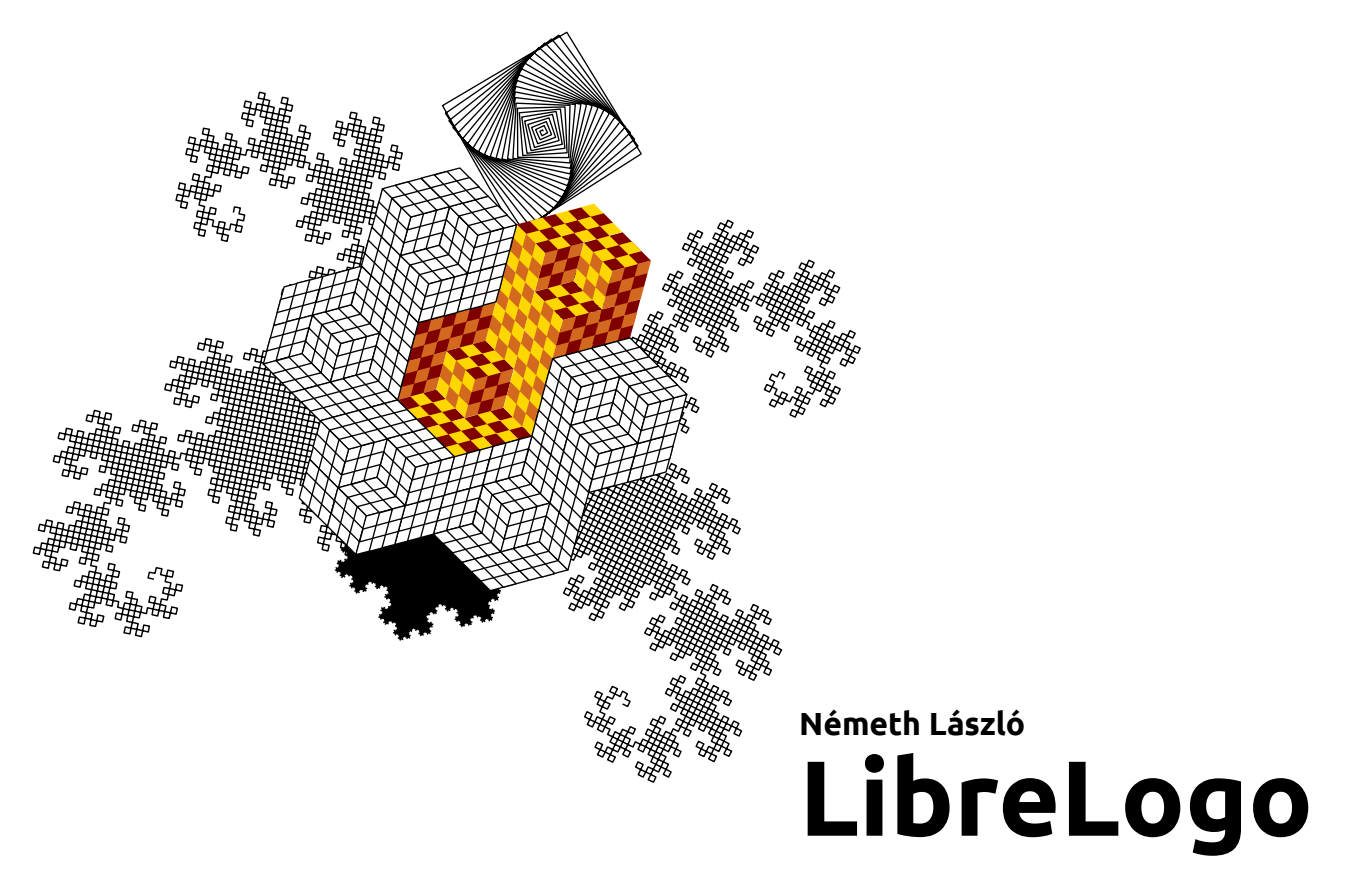

**FSF.hu Alapítvány, 2013**

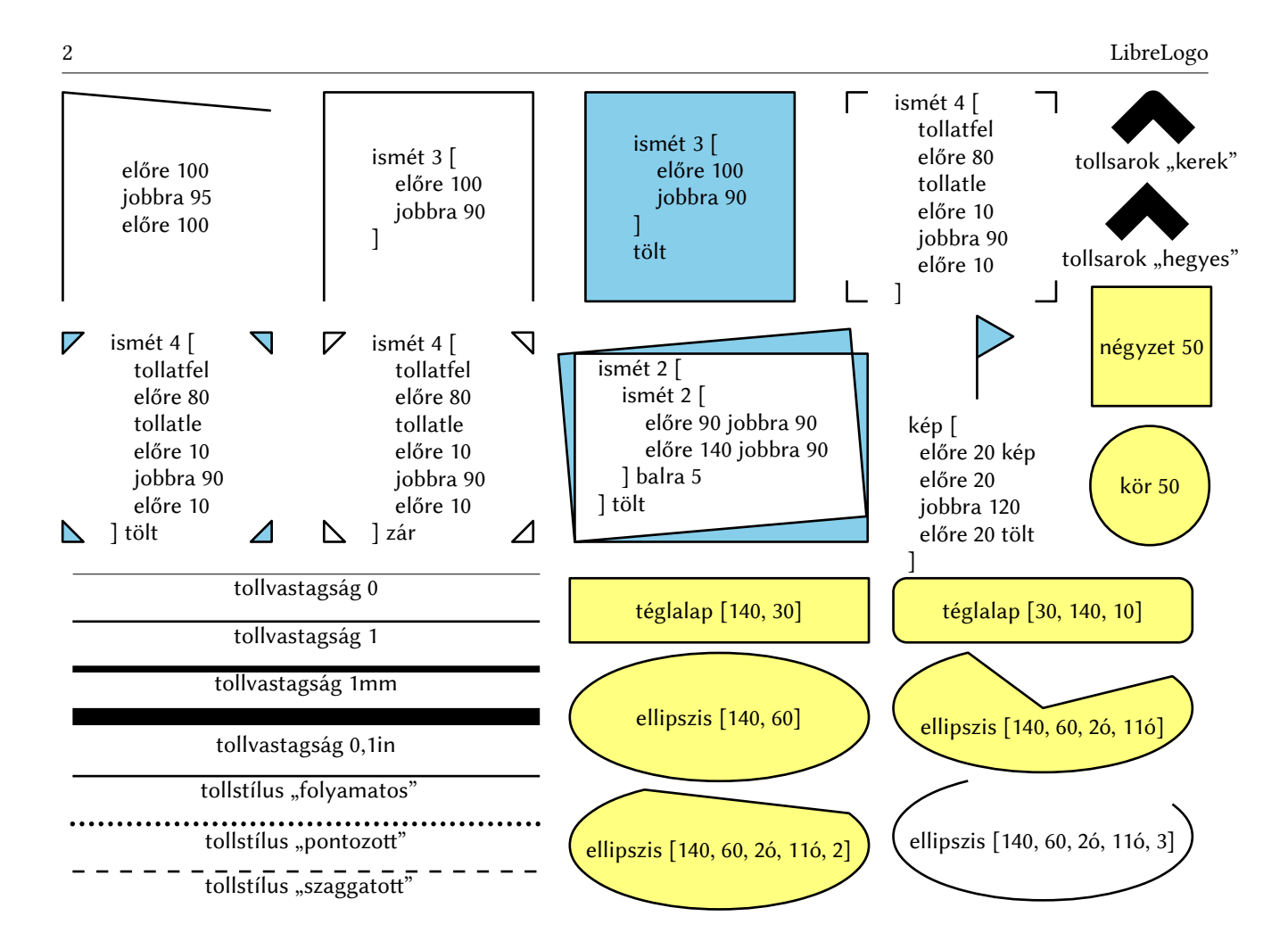

"Az iskolák sokkal inkább nevelő környezetet biztosítanak majd, arra bátorítva a tanulókat, hogy tanulmányozzák és fejlesszék a [GNU<sup>\*</sup>] rendszer kódját."\*\* – R. M. Stallman, a szabad szoftver mozgalom alapítója

# Tartalomjegyzék

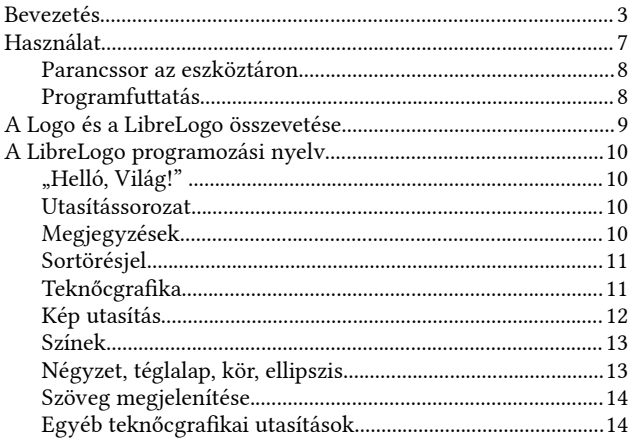

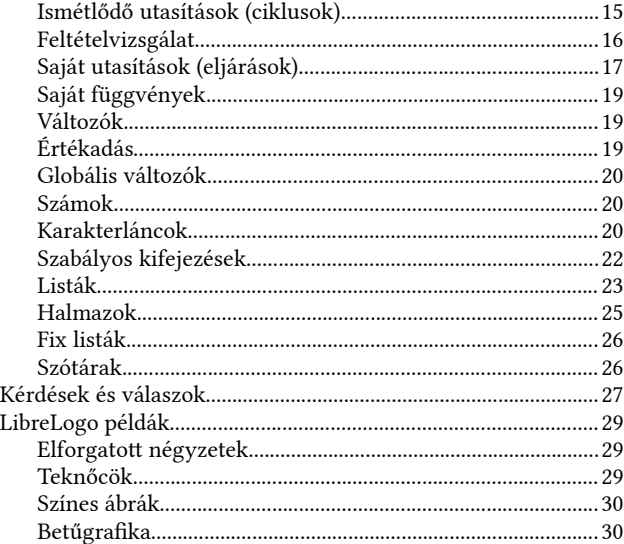

# <span id="page-2-0"></span>Bevezetés

A LibreLogo programozási környezet és ez a füzet azzal a szándékkal készült, hogy elősegítse a szabad szoftverek megjelenését, használatát a közoktatásban. A szabad szofverek ugyanolyan nagy hatást gyakorolhatnak az iskolásokra, mint amelyet az iskolai számítógépek megjelenése okozot valamikor, és amilyen hatást gyakorolnak a szabad szofverek napjaink informatikájára: a Windows részesedése a Goldman Sachs elemzése szerint pár év alat 20%-ra csökkent a PC-ket, táblagépeket és

<span id="page-2-1"></span><sup>\*</sup> A szabad szoftverekből álló Unix-szerű operációs rendszer, amelynek számos kulcs-<br>elemét el is készítette a fejlesztést meghirdető Free Software Foundation (FSF). A mai. á elemét el is készítette a fejlesztés<br>GNU GPL szabad szoftver licenc á á elemét el is készítette a fejlesztést meghirdető Free Software Foundation (FSF). A mai,<br>GNU GPL szabad szoftver licenc alatt kiadott Linux rendszerek FSF által javasolt elne-<br>vezése GNU/Linux tekintettel GNU-s rendszer- és vezése GNU/Linux, tekintettel GNU-s rendszer- és segédprogramjaikra.<br>Szevese GNU/Linux, tekintettel GNU-s rendszer- és segédprogramjaikra. á

<span id="page-2-2"></span><sup>\*\*</sup> Idézet a GNU kiáltványból (1984), l. http://www.gnu.hu. Az állítást jól példázza a ma-<br>gyar felsőoktatás. A szabad szoftverekkel megismerkedő ballgatók közül sokan ma már á á á á á gyar felsőoktatás. A szabad szoftverekkel megismerkedő hallgatók közül sokar<br>nemzetközileg ismert informatikai szakemberek, mint Molnár Ingo (I. Wikipé<br>nux operációs rendszer egyik vezető feilesztője, vagy Scheidler Balázs á s. A szabad szoftverekkel megismerkedő hallgatók közül sokan ma már<br>s. A szabad szoftverekkel megismerkedő hallgatók közül sokan ma már<br>smert informatikai szakemberek, mint Molnár Ingo (I. Wikinédia), a Linemzetközileg ismert informatikai szakemberek, mint Molnár Ingo (l. Wikipédia), a Li-<br>nux operációs rendszer egyik vezető fejlesztője, vagy Scheidler Balázs, a világszerte<br>mintegy 850 ezer cégnél üzembe helvezett syslog-ng nux operációs rendszer egyik vezető fejlesztője, vagy Scheidler Balázs, a világszerte<br>mintegy 850 ezer cégnél üzembe helyezett syslog-ng naplózó szoftver szerzője, és a háló-<br>zatibiztonság-technológiai középvállalat, a Bal á mintegy 850 ezer cégnél üzembe helyezett syslog-ng naplózó szoftver szerzőj<br>zatibiztonság-technológiai középvállalat, a BalaBit Kft. alapítója és vezetője.<br>. á á á á á

okostelefonokat is magába foglaló számítógépeken, ahol a vezető operációs rendszer egy szabad szofver, a 2012-ben 42%-ot elért, Linux alapú Android.<sup>\*</sup>

Mi is a LibreLogo? Egy olyan, a jelenlegi iskolai Logo rendszerekkel rokon programozási környezet és nyelv, amely a honosított utasítások mellé a modern Python programozási nyelvből vesz át elemeket, illetve lehetővé teszi a Python kifejező adatszerkezeteinek használatát is. A LibreLogo ötvözi a Logo teknőcgrafikáját a LibreOffice (vagy az Apache OpenOffice.org) nyomdai minőséget biztosító vektorgrafkus képességeivel, amint ezt a könyv LibreLogóval készült ábraanyaga is tanúsítja. A LibreLogo a Writer dokumentumszerkesztőben rajzol, így a képek a szövegszerkesztéshez és kiadványszerkesztéshez egyből rendelkezése állnak, egérrel módosíthatók, mozgathatók, átméretezhetők, feliratozhatók, egyből kinyomtathatók, ISO OpenDocument (ODF) dokumentumformátumban menthetők, nyomdai szabvány PDF formátumba exportálhatók, vágólapon keresztül új dokumentumba vagy bemutatóba másolhatók, a LibreOffice Draw rajzolóprogramjával egyéb módon módosíthatók (pl. körre feszíthetők, torzíthatók, sőt térbelivé alakíthatók), raszteres (JPEG, PNG), és vektoros képformátumokban; a DTP standard EPS-ben (Encapsulated PostScript), vagy a Wikipédia által is használt webes standard SVG-ben (Scalable Vector Graphics) elmenthetők.

A LibreLogo izgalmas pedagógiai kísérlet a különböző alap- és emelt szintű informatikai ismeretek egységes keretben történő tárgyalására, a szövegszerkesztés és képkezelés játékos, alkotó formában történő elsajátítására. Nem utolsó sorban pedig a LibreOffice-t jól kiegészítő, könnyen elsajátítható eszköz a számítógépes grafkához és kiadványszerkesztéshez.

A LibreLogo a magyar közoktatásban, sok helyen a felsőoktatásban is használt zárt, licencdíjas, windowsos informatikai oktatóprogramok (Comenius Logo és Imagine Logo) szabad, és szabad operációs rendszereken is futó alternatívája. A LibreLogo lehetőségei azonban nem merülnek ki az oktatásban: interaktív (kézzel is átszerkeszthető) vektorgrafkus ábrákat készíthetünk vele nyomdai minőségben és célra.

Fejlesztőkörnyezete egyszerű: csak az alapszintű szövegszerkesztés és egy eszköztár ismeretét igényli, így használata gyorsabban elsajátítható, mint az említett zárt rendszereké.

A LibreLogo egyesíti a Logo és a Python programozási nyelv jó tulajdonságait, így egyszerűbben oldhatunk meg vele informatikai verseny- és emelt szintű éretségi feladatokat is, mint az eredeti Logóban.

2012-toő a Python vaá aszthato programozaá si nye v az eme t szintűő informatika eá rettse á gin. Pythonban a programozaá si fe adatok toörede k idoő a att mego dhatoá á gin. Pythonban a programozási feladatok töredék idő alatt megoldhatók a Pascal, C, C++, Java és Logo nyelvekhez képest. A LibreLogo és e füzet egyik nem titkolt célja, hogy<br>megkönnyítse a Python nyelv elsajátítását.\*\*<br>\_\_\_\_ tse a Python nyelv elsajátítását.\*\* á á á

#### Szabad szofver. Szabadon felhasználható és terjeszthető, forráskódja tanulmányozható és módosítható.

xaszabad, más néven nyilt forráskódú szoftverek meghatá<br>A szabad, más néven nyílt forráskódú szoftverek meghatá<br>jainkban elég ha csak az olvan ismert, nyílt forráskódra é A szabad, más néven nyílt forráskódú szoftverek meghatározó szerepet töltenek be nap-<br>jainkban, elég, ha csak az olyan ismert, nyílt forráskódra építő szervezetekre gondolunk,<br>mint az Annle. Facebook. Google. Twitter vagy á jainkban, elég, ha csak az olyan ismert, nyílt forráskódra építő szervezetekre gondolunk,<br>mint az Apple, Facebook, Google, Twitter vagy a Wikipédia. \*\*\* A LibreOffice-on, illetve<br>OpenOffice org-on kívül olyan nénszerű és i á mint az Apple, Facebook, Google, Twitter vagy a Wikipédia.\*\*\* A LibreOffice-on, illetve<br>OpenOffice.org-on kívül olyan népszerű és ismert szoftverek tartoznak ide, mint a Mo-<br>zilla Firefox vagy a Google Chrome böngészők és zilla Firefox vagy a Google Chrome bongészők és a Linux operációs rendszer. Ez utól<br>nemcsak a mai szuperszámítógépek vagy a vállalati kiszolgálók uralkodó operációs ren á zilla Firefox vagy a Google Chrome böngészők és a Linux operációs rendszer. Ez utóbbi<br>nemcsak a mai szuperszámítógépek vagy a vállalati kiszolgálók uralkodó operációs rend-<br>szere- banem ügyféloldalon is az élre tört: az ok á á á á nemesak a már szápcsozámneggyek<br>szere, hanem ügyféloldalon is az él<br>nvílt forráskódú Android valójában szere, hanem ügyféloldalon is az élre tört: az okostelefonok piacvezető platformja, a<br>nyílt forráskódú Android valójában egy Linux rendszer, de a rivális iPhone, iPad iOS<br>rendszerének (sőt a Mac OS X-nek) alapja is szabad á á nyílt forráskódú Android valójában egy Linux rendszer, de a rivális iPhone, iPad iOS<br>rendszerének (sőt a Mac OS X-nek) alapja is szabad szoftver, a Darwin névre hallgató<br>operációs rendszer. A Magyarország.hu kormányzati po á operációs rendszer. A Magyarország.hu kormányzati portált több mint 95%-ban szabad operációs rendszer. A Magyarország.hu kormányzati portált több mint 95%-ban szabad á

<span id="page-3-0"></span> $*$  http://www.theregister.co.uk/2012/12/13/windows market share just 20percent/

<span id="page-3-1"></span><sup>\*\*</sup> Komolytalanná válhat-e az informatika érettségi attól, hogy léi<br>programozási feladatok megoldása a Python karakterláncokkal li á \*\* Komolytalanná válhat-e az informatika érettségi attól, hogy lényegesen egyszerűbb a<br>programozási feladatok megoldása a Python karakterláncokkal, listákkal és szótár adat-<br>szerkezettel, vagy inkább innentől válhat komoll á szerkezettel, vagy inkább innentől válhat komollyá<br>szerkezettel, vagy inkább innentől válhat komollyá<br>tók meg kezdő Python programozói tudással, amely szerkezettel, vagy inkább innentől válhat komollyá, hiszen olyan szintű feladatok oldha-<br>tók meg kezdő Python programozói tudással, amelyek a professzionális C, illetve Pascal<br>tudással rendelkezőknek is feladiák a leckét? á tók meg kezdő Python programozói tudással, amelyek a professzionális C, illetve Pascal<br>tudással rendelkezőknek is feladják a leckét? A középiskolai informatikaoktatás célja,<br>hogy minél többen legyenek képesek megoldani eme á á hogy minél többen legyenek képesek megoldani emett szintű érettsé<br>hogy minél többen legyenek képesek megoldani emelt szintű érettsé<br>pedig kifejezetten előny, hogy közben egy elterjedt, komoly program á hogy minél többen legyenek képesek megoldani emelt szintű érettségi feladatokat. Az<br>pedig kifejezetten előny, hogy közben egy elterjedt, komoly programozási nyelvvel is-<br>merkednek meg amelynek – függetlenül attól hogy info peug, ame ynek – függetlenül attól, hogy informatikai szakemberek lesznek-<br>merkednek meg, amelynek – függetlenül attól, hogy informatikai szakemberek lesznek-<br>e, vagy sem – később is jó hasznát vehetik. sőbb is jó hasznát vehetik.

<span id="page-3-2"></span><sup>\*\*\*</sup> L. például http://developers.facebook.com/opensource/. á

<sup>\*\*\*</sup> L. például http://developers.facebook.com/opensource/,<br>http://www.apple.com/opensource/ és http://opensource.app<br>http://code.google.com\_https://dev.twitter.com/opensource http://code.google.com, http[s](https://dev.twitter.com/)://dev.twitter.com/opensource

szoftverek működtetik, ahogy a hazai önkormányzatok és bíróságok működé<br>zelhetetlen szabad szoftverek nélkül.\* A Gartner 2011-ben publikált felméré<br>600 vállalat szerenelt, melyek többségében meghatározó szerennel bírnak a á nyzatok és bíróságok működése is elkép-<br>er 2011-ben publikált felmérésében közel á á á zelhetetlen szabad szoftverek nélkül.\* A Gartner 2011-ben publikált felmérésében közel<br>600 vállalat szerepelt, melyek többségében meghatározó szereppel bírnak a szabad szoft-<br>verek Szabad irodai programcsomagokat, mint az á á á verek. Szabad irodai programcsomagokat, mint az OpenOffice.org és a LibreOffice, a verek. Szabad irodai programcsomagokat, mint az OpenOffice.org és a LibreOffice, a<br>vizsgált vállalatok mintegy negyedénél alkalmaztak. A kutatás egyik legfontosabb meg-<br>állanítása a szabad szoftverek részesedésének nagymér á a a szabad szoftverek részesedésének nagymértékű növekedése: a 2006-ban<br>allapítása a szabad szoftverek részesedésének nagymértékű növekedése: a 2006-ban<br>mért kevesebb mint 10%-ról a 2012-re jósolt több mint 30%-ra.\*\* A GNU á á á á á á mert kevesebb mint 10%-ról a 2012-re jósoft több mint 30%-ra.\*\* A GNU GPL–LGPL–<br>mért kevesebb mint 10%-ról a 2012-re jósoft több mint 30%-ra.\*\* A GNU GPL–LGPL–<br>MPL hármas szabad licence szavatolja a LibreLogo szabad felhas á MPL hármas szabad licence szavatolja a LibreLogo szabad felh[aszn](#page-4-1)álhatóságát, forrás-<br>Kódiának hozzáférhetőségét és módosíthatóságát minden felhasználó számára \*\*\* á á m a minnas szabad nevnet szavadon a zsorosgo szabad remasznámarbanga., .<br>kódjának hozzáférhetőségét és módosíthatóságát minden felhasználó számára.\*\*\* á á á .<br>t á á á á

Oktatóprogram. A Nemzeti alaptantervben szereplő informatikai tananyag (teknőcgrafka és algoritmusok) oktatására alkalmas programozási környezet.

Teknoőimozgatoá űtasíá ta sok, iik űsok, fe teá te vizsgaá at, e jaá ra á á Teknőcmozgató utasítások, ciklusok, feltételvizsgálat, eljárások, fejlett adatszerkezetek,<br>mindez magyar nyelvű utasításokkal. A LibreLogo egyéb kiemelhető, a közoktatás szá-<br>mára is előnyös tulajdonságai: dokumentumszerke á sokkal. A LibreLogo egyéb kiemelnető, a közöktatás szá<br>sokkal. A LibreLogo egyéb kiemelnető, a közöktatás szá<br>dokumentumszerkesztő és vektorgrafikus kénkezelésének á á á mára is előnyös tulajdonságai: dokumentumszerkesztő és vektorgrafikus képkezelésének<br>oktatása, művészeti oktatás, a modern és elterjedt Python programozási nyelv adatszer-<br>kezeteinek és egyéb tulajdonságainak elsajátítása á sa, műőve kezeteinek eá s egyeá b tű ajdonsaá gainak e sajaá tí ta sa. á á á

Csereszabatos honosítás. A LibreLogo támogatja a magyar oktatásban elterjedt Comenius Logo és Imagine Logo alapvető utasításait, jelöléseit.

Pe da ű a LibreLogo e fogadja a Comeniűs Logo "tanű d", eá s az Imagine Logo "e jaá ra á .<br>I á Például a LibreLogo elfogadja a Comenius Logo "tanuld", és az Imagine Logo "eljárás"<br>(röv. "elj") utasításait is (az Imagine Logo már nem támogatja a "tanuld" utasítást, tehát<br>az alanvető programszervező utasítások tekinte á á az a lapvető programszervező űtasítások tekintetében sem csereszabatos elődjével, a Co-<br>az a lapvető programszervező űtasítások tekintetében sem csereszabatos elődjével, a Co-<br>menius Logóval). Egyéb gyakran használt közös á meniús Logóval). Egyéb gyakran használt közös parancsok: "előre" ("e"), "hál<br>meniús Logóval). Egyéb gyakran használt közös parancsok: "előre" ("e"), "hál<br>"balra" ("b"). "jobbra" ("j"). "tollatfel" ("tf"). "tollatle" ("tl") menius Logóval). Egyéb gyakran használt közös parancsok: "előre" ("e"), "hátra" ("h"),<br>"balra" ("b"), "jobbra" ("j"), "tollatfel" ("tf"), "tollatle" ("tľ"), "ismétlés" ("ism"), "tollszín"<br>("tsz") , tollvastagság" ("tv") , á "balra" ("b"), "jobbra" ("j"), "tollatfel" ("tf"), "tollatle" ("tl"), "ismétlés" ("ism"), "tollszín"<br>("tsz"), "tollvastagság" ("tv"), "töltőszín" ("tlsz"), "törölképernyő" ("törölkép"), "haza",<br>"eltejt", "látható", "eredmé á á á tható", "eredmény" stb. á

Javított honosítás. A LibreLogo helyenként új alternatívák bevezetésével javítja az említett Logo honosítást: ez teknőc  $c$ ímke " $\mathbb{R}''$ vége

------<br>A "tanuld"/"eljárás", vagyis az eredeti Logo "to" utasítás alternatív honosítása a Libre-<br>Logóban az .ez" (L. mellékelt nélda) A "tanuld"/"eljárás", vagyis az ered<br>Logóban az "ez" (1. mellékelt példa).<br>——————————————————— á á á

Vektoros rajzolóprogram:: a képernyőfüggetlen vektorgraf-

ka (vektoros alakzatok és TrueType, valamint Graphite betűtechnológia), nyomdai mértékegységeket ismerő utasítások segítségével nyomdai minőségű grafikákat készíthetünk†, szemben az iskolai oktatásban jelenleg használt rossz felbontású raszteres Logo rendszerekkel.

A nyomdai minőségű, a kiadványszerkesztésben egyszerűen felhasználha<br>bek számára nyújtja az alkotás örömét, mint a nagyobb programozá:<br>igénylő multimédiás és iátéknrogramozás amire a ielenlegi iskolai Logo á , sztatala szatel.<br>gű, a kiadványszerkesztésben egyszerűen felhasználható grafika töb-<br>tia az alkotás örömét, mint a nagyobb programozási ismereteket á bek számára nyújtja az alkotás örömét, mint a nagyobb programozási ismereteket<br>igénylő multimédiás és játékprogramozás, amire a jelenlegi iskolai Logo rendszerek a<br>hangsúlyt fektetik. .<br>ا á á hangsúlyt fektetik.

LibreOffice/OpenOffice.org kiegészítő: a LibreLogo része a LibreOffice irodai progamcsomag 4.0-s változatának, de kiegészítőként az OpenOffice.org, illetve az Apache OpenOffice.org programokkal is képes együtműködni.

Platformfüggetlenség: a program mindenhol fut, ahol a LibreOffice, tehát szabad (FreeBSD, Linux) és zárt (Mac OS X, Windows) operációs rendszereken is.

Idáig központi szoftverlicenc-vásárlás biztosította a Comenius és Imagine Logót, a<br>Microsoft Office irodai programcsomagot és egyéb zárt programokat a magyar iskolák<br>számára A jövőben ez a köznonti beszerzés megszűnik hogy á ig koözponti szoftver iieni-vaá s biztosíá totta a Comeniűs eá s Imagine Logoá á á microsoft omee froam programesomagot es<br>számára. A jövőben ez a központi beszerzé:<br>követve a nyílt alternatívák fokozottan megi á számára. A jövőben ez a központi beszerzés megszűnik, hogy a nemzetközi trendeket<br>követve a nyílt alternatívák fokozottan megjelenhessenek az oktatásban is (l. pl. az idé<br>zett Gartner jelentést a szabad szoftverek. benne a követve a nyílt alternatívák fokozottan megjelenhessenek az oktatásban is (l. pl. az idé-<br>zett Gartner jelentést a szabad szoftverek, benne a szabad irodai programcsomagok je-<br>Jentős vállalati részesedéséről, és ezek, foly á ner jelentést a szabad szoftverek, benne a szabad irodai programcsomagok je-<br>llalati részesedéséről, és ezek folyamatos növekedéséről). A LibreLogo olyan<br>rnatíva amely megkönnyíti a nyílt irodai nrogramcsomagra és a nyílt ento da drug var szesedéséről, és ezek folyamatos növekedéséről). A LibreLogo olyan<br>nyít alternatíva, amely megkönnyíti a nyílt irodai programcsomagra és a nyílt operáci-<br>ós rendszerre való árállást az oktatásban is á á á á nym anemativa, amery megkomnym a nym<br>ós rendszerre való átállást az oktatásban is. á á á

Magyar és nemzetközi fejlesztés: az eredetileg magyar fejlesztésű program bekerülhetett a LibreOffice 4-es változatába, ahol a LibreOffice fordítói közösség több más nyelvre, például japánra és kínaira is elkészítette a parancsok és a beépített súgó honosítását.

Szabványosság:: az ábrák, Unicode karakterkódolású feliratok és a Logo programot tartalmazó szöveges dokumentum .odt kiterjesztésű állományba, azaz ISO OpenDocument formátumban menthető, valamint exportálhatók a nyomdai és ISO szabvány PDF-be és (a vektoros képek esetében) a webes szabvány SVGbe.

<span id="page-4-0"></span><sup>\*</sup> Laky Norbert (Fővárosi Bíróság) 2010-es felmérése szerint a hazai bírósá<br>mint fele szabad irodai programcsomagot használ. Az évi másfél millió bírósá á á á á á á á \* Laky Norbert (Fővárosi Bíróság) 2010-es felmérése szerint a hazai bíróságok több<br>mint fele szabad irodai programcsomagot használ. Az évi másfél millió bírósági ügyet<br>tekintve ez milliós nagyságrendű dokumentum kezelését á á á tekintve ez milliós nagyságrendű dokumentum kezelését jelenti szabad szoftverekkel<br>Magyarországon.<br>Magyarországon. á Magyarországon.

<span id="page-4-1"></span><sup>\*\*</sup> http://www.gartner.com/it/page.jsp?id=1541414

<span id="page-4-2"></span><sup>\*\*\*</sup> http://hu.wikipedia.org/wiki/Szabad\_szoftver

<span id="page-4-3"></span> $\dagger$  L. címlap, vagy http://www.numbertext.org/logo/lok\_hu.pdf.

Interaktív teknőc: a teknőc pozíciója és elforgatása egérrel is beállítható. A teknőc színei és körvonala kijelzi az aktuális tollszínt, töltőszínt, tollvastagságot és a toll felemelését.

Bár a LibreLogo Logo eszköztára tartalmaz teknőcmozgató ikonokat, a teknőc közvetle-<br>nül is mozgatható az egérrel: tetszőleges helyre húzható, illetve forgatási szöge (a kijelö-<br>lésnél automatikusan megjelenő Rajzobjektum á á Bár a LibreLogo Logo eszköztára tartalmaz teknőcmozgató ikonokat, a teknőc közvetles mozgatható az egérrel: tetszőleges helyre húzható, illetve forgatási szöge (a kijelö-<br>1 automatikusan megjelenő Rajzobjektum tulajdonságai eszköztár Forgatás ikonjá-<br>Ittintás után) is módosítható. A teknőc az így beállít á lésnél automatikusan megjelenő Rajzobjektum tulajdonságai eszköztár Forgatás ikonjá-<br>ra kattintás után) is módosítható. A teknőc az így beállított pozícióban és forgatási<br>szögben halad tovább. á á á á á .<br>t á ra Rattintas atalis 15<br>szögben halad tovább.

Interaktív grafika: A LibreOffice-ban a LibreLogóval rajzolt élsimítot, szabadon nagyítható alakzatokat szabadon elrendezhetjük, átszerkeszthetjük.

Az a akzatot kije oö ve moá thatjűk az a akzat e forgataá t, a vona vastagsaá got eá Az alakzatot kijelölve módosíthatjuk az alakzat elforgatását, a vonalvastagságot és a<br>-színt. A kitöltésnél akár színárnyalatot is beállíthatunk. Az alakzatra duplán kattintva<br>szövezet adhatunk mez. A LihreOffice beénített !<br>t á á á á á á szöveget adhatunk meg. A LibreOffice beépített súgója magyar nyelven ad a lehetőségek-<br>ről tájékoztatást. á szoreget udnatur.<br>ről tájékoztatást.<br>DZ á

Nemzetközi közösségi fejlesztés: A közösségi fejlesztés a szabad szoftverek, ma már részben államilag serkentett (l. nyílt adat kezdeményezések az USA-ban és az Unió tagállamaiban) fejlesztésének alapja. Nemzetközi iskolai és egyéb fejlesztési projektekben való részvételt tesz lehetővé a LibreLogo beépítet fordítástámogatása: a más nyelven készült LibreLogo programok a dokumentum nyelvének magyarra állításával és egy katintással magyarra fordíthatók, a dokumentum nyelvének angolra (vagy később más egyéb nyelvre) való átállításával pedig egyéb nyelvre. Az így elkészített programok olyan nemzetközi közösségi helyeken jelenhetnek meg, mint a LibreOffice vagy az Apache OpenOffice.org sablontára.

Fejlett Logo fejlesztőkörnyezet: változtatható lapméret (max. 3 m × 3 m), nagyítás, teknőc-nyomkövetés (képernyő automatikus görgetése programfutás közben). Writer programszerkesztő: szintaktikai ellenőrzés, hibás sorra ugrás, helyesírás-ellenőrzés, több (dokumentumonkénti) rajzlap egyszerre.

Python: a LibreLogo a modern Python programozási nyelvre épül, melynek adatszerkezeteit, könyvtárait it is elérhetjük. A LibreLogo tömör parancskészlete mögöt a Python rugalmassága áll.

.<br>A LibreLogo értelmezője gyakorlatilag egy Python előfordító<br>előfordítás után, egy Python szál, hajtja végre a háttérb A LibreLogo értelmezője gyakorlatilag egy Python előfordító. A LibreLogo programot az<br>előfordítás után egy Python szál hajtja végre a háttérben. A Python nemcsak a<br>LibreOffice beépített. magas szintű programnvelve. illetve á á á á á előfordítás után egy Python szál hajtja végre a háttérben. A Python nemcsak a<br>LibreOffice beépített, magas szintű programnyelve, illetve nemcsak az emelt szintű in-<br>formatikai érettségi legkönnyebben elsajátítható és itt a LibreOffice beépített, magas szintű programnyelve, illetve nemcsak az emelt szintű in-<br>formatikai érettségi legkönnyebben elsajátítható és itt a leghatékonyabb (leggyorsabb<br>feilesztést lehetővé tevő) nrogramozási nvelve. A á .<br>t á formatikai érettségi legkönnyebben elsajátítható és itt a leghatékonyabb (leggyorsabb<br>fejlesztést lehetővé tevő) programozási nyelve. A kifejezetten oktatási és prototípuské-<br>szítési céllal fejlesztett. azóta is folvamatos fejlesztést lehetővé tevő) programozási nyelve. A kifejezetten oktatási és prototípuské-<br>szítési céllal fejlesztett, azóta is folyamatosan fejlődő nyelv és C referenciamegvalósítá-<br>sa. a CPvthon széles körű népszerűségre t á á á .<br>t á sa, a CPython széles körű népszerűségre tett szert azzal, hogy egyszerűsége ellené<br>legkomolyabb célokra használható. Például beépített programnyelve a vezető 3D ani sa, a CPython széles körű népszerűségre tett szert azzal, hogy egyszerűsége ellenére a<br>legkomolyabb célokra használható. Például beépített programnyelve a vezető 3D animá-<br>ciós szoftvereknek. mint az Autodesk Mava. Cinema á á á á iskomoly also celosta i mismialaisto. I celosta i socjetott polygiaumi jedne szoftvereknek, mint az Aŭtodesk Maya, Cinema 4D vagy a szabad Blender; és a Go-<br>ogle vállalati adatházisfelhőjének, az App Engine-nek. További sz á szo szortverteknek, mint az Antoison mint a papine-nek. További szabad szoftveres példák<br>ogle vállalati adatbázisfelhőjének, az App Engine-nek. További szabad szoftveres példák<br>a LibreOffice-on és OpenOffice org-on kívül, á a LibreOffice-on és OpenOffice.org-on kívül, amelyek programozhatók Pythonban: Scri-<br>a LibreOffice-on és OpenOffice.org-on kívül, amelyek programozhatók Pythonban: Scri-<br>hus kiadványszerkesztő, Fontforge hetűtervező, GIMP a Ebitcomet on és openomet.org on kivai, amelyek programa<br>bus kiadványszerkesztő, Fontforge betűfervező, GIMP rajzolój<br>thonban készültek, mint a GNU Mailman levelezőlista-kezel bus kiadványszerkesztő, Fontforge betűtervező, GIMP rajzolóprogram, vagy eleve Py-<br>thonban készültek, mint a GNU Mailman levelezőlista-kezelő, Plone tartalomkezelő,<br>Diango webes keretrendszer Bazaar verziókezelő rendszer é thonban készültek, mint a GNU Mailman levelezőlista-kezelő, Plone tartalomkezelő,<br>Django webes keretrendszer, Bazaar verziókezelő rendszer és az eredeti BilTorrent kii-<br>ens de a Microsoft is a Pythonnal (annak egy másik sz kezetteleszer, hazar a ezziókezető rendszer és az eredeti BitTorrent kli-<br>ens, de a Microsoft is a Pythonnal (annak egy másik szabad implementációjával, az<br>IronPythonnal) népszerűsíti saját .NET platformját. á pszerűsíti saját .NET platformját. á

Graphite betűtechnológia és betűkészletek: Bár nevükben a Linux szerepel, a LibreOffice Linux Libertine G és Linux Biolium G betűkészleteivel operációs rendszertől függetlenül tudunk különleges betűváltozatokat és betűhatásokat (például valódi kiskapitálisok, ugráló számok: 1 334 5677 890))) elérni a LibreLogóban is.

Ilyen különleges betűváltozat a Linux Libertine G valódi tervezett (nem pedig olvasha-<br>tatlanul lekicsinyített) apróbetűje, amellyel a LibreOffice a professzionális kiadványszer-<br>kesztő programok alapváltozatait is túlszár á ltozat a Linux Libertine G valódi tervezett (nem pedig olvasha-<br>próbetűje, amellyel a LibreOffice a professzionális kiadványszeruniam reakció programok alapváltozatait is túlszárnyalja. (Megfigyelhető e jegyzet nyomtatásra)<br>késztő programok alapváltozatait is túlszárnyalja. (Megfigyelhető e jegyzet nyomtatásra) á keszte programok al á á

Sőt, a betűkészletek a részben magyar fejlesztésnek köszönhetően kiemelt magyar tipográfai támogatással bírnak: A felkiáltójel, kérdőjel, ketőspont és pontosvessző elé a magyar tipográfának megfelelő nagyobb térköz kerül. (Ezt sajnos nemcsak a szövegszerkesztők, még a kiadványszerkesztő programok többsége sem támogatja!) A dokumentumszerkesztők körében amúgy is egyedülálló alapértelmezet ligatúrákat (betűhelyetesítő nyomdai jelek) további magyar jelváltozatokkal egészíti ki: ilyen a kurzív "gy" (l. a "magyar" szóban), "gf" ("megfog", "ágfa"), "gj" ("vágja", "megjön", "legjobb"), valamint az ismertebb, de a betűkészletekben általában nem szereplő "fj" és "ffj"  $(\cdot, i\hat{h}\hat{u}$ ",  $\cdot, b\hat{v}$ ffie", illetve álló változatban is:  $\cdot, i\hat{h}\hat{u}$ ",  $\cdot, b\hat{v}$ ffie").

A LibreOffice grafkai képességeinek bővítése: Az egyszerű programozási felület, amit a LibreLogo nyújt, jelentős mértékben bővíti a LibreOffice grafikai képességeit, de ezen felül is akad olyan grafkai lehetőség, ami a LibreOffice-ból korábban hiányzott. Ilyen a pont utasítással megrajzolható pont alakzat és a pontozott vonalstílus: a LibreOffice pontozott vonalai valójában kis négyzetekből állnak, nem pedig pontokból, mint a LibreLogóé (l. a mellékelt öszszehasonlítást).

Speciális kiadványszerkesztő:: a LibreLogo az előbbiekben felsorolt tulajdonságaival; a képernyőfüggetlen, minőségű vektorgrafkával; az 5 olyan nyomdai szabványok támogatásával, mint a PDF; különleges nyelvi elemeivel, mint 3 a közvetlen mértékegység megadás, vagy a hierarchikus csoportosító kép utasítás; valamint dokumentumszerkesztőbe ágyanvomdai 6

zotságával és interaktivitásával speciális kiadványszerkesztési feladatokat is elláthat. Jó példa erre a LibreLogo sakktáblarajzoló példaprogramja, ahol a sakkbábokat kézzel vagy a lejegyzés megadásával is egyszerűen felhelyezhetjük a táblára, vagy a (például a címoldalon, illetve a mellékelt, a bábokat TrueType betűkészletből, a sakktábla keretét és számozását Logo utasításokkal kirajzoló sakktáblán is megfgyelhető) betűgrafkai képességek.\*

8 7

4

2 1

# <span id="page-6-0"></span>Használat

A LibreLogo (például a http://hu.libreoffice.org oldalról letölthető) LibreOffice 4.0 irodai programcsomag része.

Régebbi LibreOffice változatokhoz vagy az Apache OpenOffice.org-hoz külön kiegészítő<br>érhető el a http://extensions.libreoffice.org/extension-center/librelogo oldalon. ami az á egebbi LibreOffice változatokhoz vagy az Apartei OpenOffice.org-hoz külön kiegés<br>gebbi LibreOffice változatokhoz vagy az Apartension-center/librelogo, oldalon, am á érhető el a http://extensions.libreoffice.org/extension-center/librelogo oldalon, ami az<br>Eszközök » Kiterjesztéskezelő » Hozzáadás gomb és a librelogo-0.2.oxt állomány kivá-<br>lasztásával telepíthető. Sikeres telepítés után á ada oma aszta sa va te epíá thetoő. Sikeres te epíá te s űtaá n indí tsűk űá jra az irodai programisomagot. á á á á á á

Nyissunk meg egy új, üres szöveges dokumentumot a Writerben. Kapcsoljuk be a Logo eszköztárat a Nézet » Eszköztárak » Logo menüpontal. Az eszköztár több ikont és egy beviteli me-zőt (Logo parancssor) tartalmaz (l. [31.](#page-30-0) oldal). Ha a beviteli mező nem látszik, akkor mozgassuk az eszköztárat új sorba. Az ikonok leírása:

- Előre: teknőc 10 pontnyit\*\* előre, beállítástól függően vonalat húzva.
- Hátra: teknőc hátra halad 10 pontal, beállítástól függően vonalat húzva.
- Balra: teknőc elfordítása 15°-kal balra.
- Jobbra: teknőc elfordítása 15°-kal jobbra.
- $\blacksquare$ Indítás: LibreLogo program (Writer dokumentumban lévő szöveg) futatása.
- Leállítás: futó program leállítása.  $\blacksquare$
- Haza: teknőc kezdőpozíció és kezdőértékek beállítása.  $\blacksquare$
- Képernyőtörlés: a dokumentum alakzatainak törlése. A teknőc pozíciója és beállításai nem változnak.
- 爺 Szintaxiskiemelés és fordítás: a rövidített parancsnevek kifejtése, a parancsok nagybetűsítése. A program magyarról más nyelvre, vagy más nyelvről magyarra történő fordításához a dokumentum nyelvét kell módosítani az

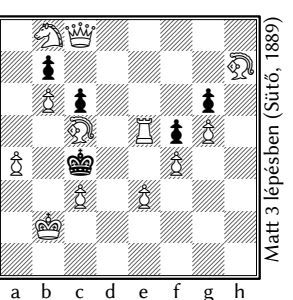

<span id="page-6-1"></span> $\star$  L. http://templates.libreoffice.org/template-center/chessboard és chessboard2.

<span id="page-6-2"></span> $**$  Mai nyomdai (DTP vagy PostScript) pont = 2,54 cm / 72, vagyis kb. 0,35 mm.

Eszközök » Beállítások » Nyelvi Beállítások » Nyelvek » Nyugati menüben, majd katintani az ikonon.

#### <span id="page-7-1"></span>Parancssor az eszköztáron

A parancssor kisebb Logo programok beírására, és ismételt végrehajtására ad lehetőséget.

Súgó: a LibreLogo súgójának előhívásához nyomjuk le az F1 funkciógombot a parancssorban.

Program futtatása: írjunk be egy parancsot a parancssorba, például kör 100, és nyomjuk le az új sor billentyűt (Enter) a parancs végrehajtásához. A beírt parancs nem tűnik el a parancssorból, így az új sor billentyű folyamatos nyomva tartásával ismételten végrehajtható, amivel egyszerű ciklusok kiváltására is alkalmas. A mellékelt (nem méretarányos) ábra is így, az e 100 b 89 (vagyis előre 100pt balra 89°) pa-

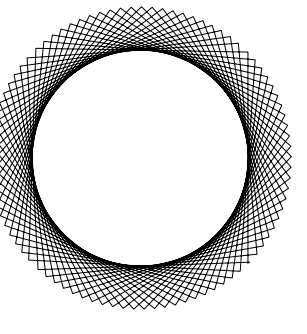

rancs beírásával, és az új sor billentyű folyamatos nyomva tartásával készült.

Program leállítása: a parancssorból indított, még futó programok az eszköztár Leállítás ikonjával állíthatók le.

Parancssor törlése: hosszabb parancs törléséhez nyomjuk le a Ctrl-A billentyűkombinációt (vagyis a parancssor helyi menüjében lévő Mindent kijelöl parancs gyorsbillentyűjét) a parancssorban, és kezdjük el gépelni az új parancsot.

A grafkus felület és a programfuttatás párhuzamosan használható, pl. egyszerűen rajzolhatunk színes körökből álló keretet, ha csak egy kör rajzolását írjuk a parancssorba (tollatfel töltőszín tetszőleges kör 20 előre 30), a teknőcöt egérrel húzzuk a kezdőpozícióba, a keret sarkainál pedig teknőcmozgató ikonnal forgatjuk el a teknőcöt a körök rajzolása közben.

# <span id="page-7-0"></span>Programfutatás

A többsoros LibreLogo programok szerkesztője a LibreOffice Writer dokumentumszerkesztő. Például nyissunk meg egy új Writer dokumentumot, és szövegként írjuk be a következőket (a pontosvesszővel kezdődő sorvégek, vagyis a megjegyzések elhagyhatók):

tf ; tollat fel ]

tlsz "fekete" i fekete töltőszín<br>ism 36 [interaction of the section ismétel sm 36 [ ; 36-szor ismétel<br>kör vszám 8 : véletlen átmérő kör vszám 8 ; véletlen átmérőjű kör ; előre 8 pont, balra 10°

A program indításához katintsunk a Logo eszköztár Indítás ikonjára. A mellékelt képet a program futatásával kaptuk.

Program leállítása: Hasonlóan a parancssori indításhoz, a Logo eszköztár Leállítás ikonjával szakíthatjuk meg a Logo program futását.

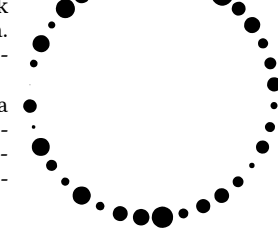

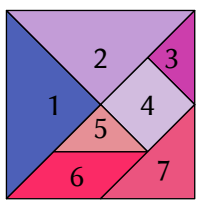

A LibreLogo ábrák vektoros alakzatokból állnak. A bal olda-<br>li tangram részeit utólag rendeztük teknőc és niton alakba á i tangram részeit utólag rendeztük teknőc és piton alakba (1. [28.](#page-27-0) oldal).<br>Il tangram részeit utólag rendeztük teknőc és piton alakba (1. 28. oldal).

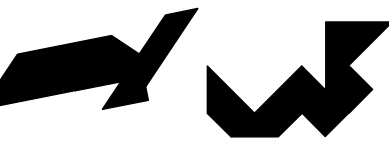

# <span id="page-8-0"></span>A Logo és a LibreLogo összevetése

A LibreLogo fejlesztés kiindulásként az általános iskolai tananyagot vete célba, így az abban szereplő Logo teknőcmozgató és egyéb utasítások megegyeznek, illetve alternatívaként használhatók.

A tananyag miatt kerűö t be e o yan űtasíá s is a LibreLogoá ba, mint a program assíá A tananyag miatt került bele olyan utasítás is a LibreLogóba, mint a program lassítására<br>alkalmas "várj", amire – szemben a gyors raszteres megjelenítést alkalmazó Logo prog-<br>ramokkal – a LibreLogóval való ismerkedéshez ni á á á alkalmas "várj", amire – szemben a gyors raszteres megjelenítést alkalmazó Logo prog-<br>ramokkal – a LibreLogóval való ismerkedéshez nincs szükség, mivel az élsimított vektor-<br>grafikus alakzatok raizolása (úi élekkel bővítés á á á szumokna – a zorrosgovár varo színetkékesező mircs szákog, miver az elszintelt vekes.<br>grafikús alakzatok rajzolása (új élekkel bővítése) szemmel követhető sebességgel megy<br>végbe. .<br>t á végbe.<br>á

A fontosabb eltérések, használatbeli különbségek:

Alakzatrajzolás. A LibreLogo teknőcmozgató utasításai vektorgrafkus alakzatokat rajzolnak. Ezek akár rajzolás közben is kijelölhetők, módosíthatók. A toll felemelése sem jelenti, hogy befejeztük az alakzat rajzolását, mert egy vektorgrafkus alakzat több, nem összefüggő részből is állhat. Más tollvastagsággal, színnel való rajzolás új alakzat rajzolását eredményezi, egyéb esetben a kép utasítással tudunk új alakzat rajzolásába fogni.

Kitöltés. A **tölt** utasítás lezárja az eddig rajzolt alakzatot, és kitölti az aktuális töltőszínnel. Nem szükséges az alakzat belsejébe pozicionálni, mert az alakzat vektorgrafkus leírása alapján történik a kitöltés. Az összetett alakzatok egymást metsző, illetve fedő részei öszszetett minta kialakítását eredményezik, mint ahogy a mellékelt kép (a korábbi ábra kitöltött változata) is mutatja.

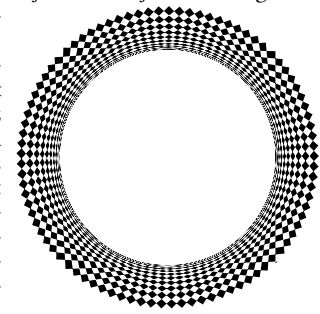

Blokk és lista. A LibreLogo megkülönbözteti a ciklustörzset és más utasítássorozatot határoló kapcsos zárójelezést a listákétól: előbbi esetben szóközzel, vagy új sorral kell határolni az utasításoktól a zárójeleket, listáknál pedig szorosan kell záródnia (ez a megoldás visszafelé kompatibilis a Logóval, azaz az egyszerű LibreLogo ciklusok a Logóban is futnak):

ism 18  $\lceil b \rceil$  10 téglalap  $\lceil 10, 200 \rceil \rceil$ vagy ism 18 [ ; ciklustörzs kezdete b 10 téglalap [10, 200] ; méret listával ] ; ciklustörzs vége de nem

ism 18  $\blacksquare$ b 10 téglalap  $\lceil \blacksquare$ 10, 200 $\blacksquare$ ]

Elhagyható és elhagyandó sortörésjel. A LibreLogóban a sortörést jelölő hullámvonalat csak egy utasítás és bemenő értékei külön sorba kerülése esetén kötelező kitenni.

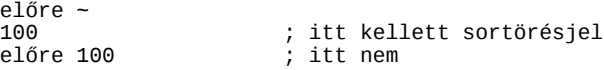

Egyszerűbb változóhasználat. A Logo változók érték szerinti hivatkozásában szereplő kezdő ketőspont – hasonlóan egy-két Logo megvalósításhoz – elhagyható (csak az egybetűs magyar Logo utasításokra ügyeljünk, mert azok nem lehetnek változónevek).

ez régi :i :j :k ; régi, de használható  $:1 = 1 + 1 + 1$ vége

ez új x y z ; új, de b, e, h, j nem használható  $zs = x + v + z$ vége

Vesszővel elválasztott listaelemek. A listaelemeket vesszővel kell elválasztani a LibreLogóban:

téglalap [100, 200] ; 100×200 pontos téglalap

Kevesebb utasítás. A LibreLogo bár elfogadja a Comenius Logo és Imagine Logo felkiáltójeles értékadó parancsait, nem tesz különbséget ezek és az értéket kiolvasó utasítások közöt.

```
tv! 10 ; régi szintaxis
tv 10 ; javasolt szintaxis
ki tv ; megjelenítjük a tollvastagság értékét
a = tv; tollvastagság értéke az "a" változóba
```
Alternatív szövegmegadás. A LibreLogo magyar honosítása a karakterláncok tárolására a magyar helyesírásnak megfelelő, a Writer szövegszerkesztő automatikus idézőjelei miatt pedig kézenfekvő idézőjelezést javasolja: "példa" (de elfogadja a Logo "szó, és a Python 'karakterlánc' szintaxisát is.

Alternatív utasítás- és adatszerkezetek. A LibreLogo a nehézkes, az Imagine Logo esetében ráadásul túlságosan is változatos Logo programszerkezetek, utasítások helyett kevés számú, de átekinthető Python programszerkezeteket kínál. Ilyenek az egyszerűen használható listák és szótárak, vagy a listaelemeken, illetve karakterláncon végigfutó fut -ban/-ben (a Python for+in honosítása) ciklus. Példa az utóbbira:

```
ez felsorol vmi ; felsoroljuk a bemenet elemeit
   fut i vmi-ben [ ki i ]
vége
felsorol ["alma", "körte"] ; elemenkénti és<br>felsorol "karakterlánc"     ; betűnkénti kiíratás
felsorol "karakterlánc"
```
Innováció. A LibreLogo újdonságainak egy része a Python nyelv lehetőségeiből fakad, de didaktikai és gyakorlati célból saját megoldásokkal is megkönnyíti a vektoros alakzatokkal való munkát. Ilyen például az órapozíciók használata, amely az alsóbb évfolyamok számára lehetővé teszi a nevezetes szögek megadását a szögekről tanultak előtt is, illetve a már említett kép utasítás, amellyel a különálló alakzatokat csoportosíthatjuk a szerkesztés és felhasználás megkönnyítésére (az SVG, EPS formátumú vektorgrafkák is ilyen, egységesen kezelhető alakzatcsoportként tölthetők be a LibreOffice-ba).

# <span id="page-9-3"></span>A LibreLogo programozási nyelv

# <span id="page-9-2"></span>"Helló, Világ!"

A következő program a teknőc aktuális helyén kiírja a Helló, Világ!  üzenetet:

```
címke "Helló, Világ!"
```
A magyar idézőjelek helyett "írógépes" aposztrófok közé is zárhatjuk a szöveget:

```
címke 'Helló, Világ!'
```
.<br>A Logo eszköztáron lévő parancssorban a Writer nem cseréli ki automatikusan az "író-<br>gépes" dupla idézőjeleket a magyar megfelelőire (a dokumentumban igen). Linuxon az á á rt nego contonent<br>gépes" dupla idé:<br>AltGr-O és -P sza gépes" dupla idézőjeleket a magyar megfelelőire (a dokumentumban igen). Linuxon az<br>Alfor-O és -P szabványos billentyűkombinációval megkaphatjuk a magyar idézőjeleket.<br>Más a magyar nyelvet kevésbé támogató operációs rendsze AltGr-O és -P szabványos billentyűkombinációval megkaphatjuk a magyar idézőjeleket.<br>Más, a magyar nyelvet kevésbé támogató operációs rendszeren az Unicode és egyéb ka-<br>rakterkód ismeretét igénylő heviteli módszerek helvett ∫<br>≀ á á á á rakterkód ismeretét igénylő beviteli módszerek helyett kényelmesebb lehet az alternatív<br>egyszeres írógépes idézőielek használata a parancssorban. á rakterkoa mikerette igenyio berrien modszerek herjett ke<br>egyszeres írógépes idézőjelek használata a parancssorban. á

# <span id="page-9-1"></span>Utasítássorozat

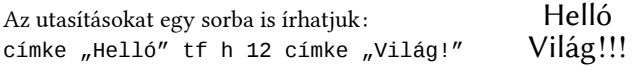

A programban a "Helló" kiírása után felemeljük a tollat, majd egy sorral lejjebb lépünk,<br>és kiíriuk a "Világ!"-ot, ahogy a képen látható. A programban a "Helló" kiírása után felemelj<br>és kiírjuk a "Világ!"-ot, ahogy a képen látható<br> á á á .

# <span id="page-9-0"></span>Megjegyzések

A pontosvessző és az azt követő szöveg a sor végéig megjegyzésnek számít.

előre 10 ; megjegyzés

#### <span id="page-10-1"></span>Sortörésjel

A sor végi hullámvonal (**~**) jelöli, hogy a következő sor (pontosabban bekezdés a Writerben) még az előző folytatása. A Libre-Logóban csak egy-egy nagyon hosszú utasítás több sorban (bekezdésben) való elhelyezésére szolgál, hogy ilyenkor is olvasható maradjon a forráskód.

hosszú\_nevű\_utasítás\_aminek\_bemenő\_adatai ~ : három karakterlánc

Ahol nem kötelező a pontosvessző, ott érdemes elhagyni, hogy hiba esetén a megfelelő<br>sorra (vagyis utasításra) ugorion a Writer szövegkurzor. Az értékadó utasításokat sortösorra (vagyis utasításra) ugorjon a Writer szövegkurzor. Az értékadó utasításokat sortö-<br>sorra (vagyis utasításra) ugorjon a Writer szövegkurzor. Az értékadó utasításokat sortö-<br>résiel nélkül íriuk külön sorba egymás után á á á sorra (nagyro atasításta) agorjón a Witter oro negralizór.<br>résjel nélkül írjuk külön sorba egymás után, l. értékadás. á á á

# <span id="page-10-0"></span>**Teknőcgrafika**

Teknőc. A LibreLogo teknőce az eszköztár teknőcmozgató ikonjai, vagy a programindítás hatására jelenik meg a dokumentum első oldalának közepén. A teknőc pozícióját és forgatási szögét a teknőc alakzatának pozíciója és forgatási szöge adja meg, így ezek kézi módosítása a teknőcmozgató utasítások kiadásának felel meg.

var a színé, vona vastagsága viszont csak jelzi a teknőc állapotát, a kézi módosítás<br>A teknőc színe, vonalvastagsága viszont csak jelzi a teknőc állapotát, a kézi módosítás<br>ténylegesen nem változtatia meg a teknőc toll- és á á te todiko színé, vona vastagsaga vissont csak jelle a teknoc alapotat, a kell li<br>ténylegesen nem változtatja meg a teknőc toll- és töltőszínét, vonalvastagságát. á á á

**Jobbra** és **balra** (röviden **j** és **b**). A két utasítás jobbra, illetve balra forgatja a teknőcöt. Az eljárások bementő értéke a forgatási szög, pl. 60° vagy egyszerűen 60), a relatív órapozíció (2ó vagy 2h), vagy a speciális **tetszőleges** érték.

jobbra 90° jobbra 90 ; a fokjel elhagyható mint az előzők  $\overline{b}$  -1h  $*$  3  $\overline{c}$  : szintén b tetszőleges ; véletlen irányba fordul

**Előre** és **hátra** (röviden **e** és **h**). A teknőc előre és hátrafelé mozgatása. Az eljárások bemenő értékének alapértelmezet mértékegysége a modern számítógépes tipográfai pont (2,54 cm, azaz a nemzetközi hüvelyk 72-ed része), pl. az 1 az 1pt rövidítése, de megadható centiméter  $(cm)$ , milliméter  $(mm)$ , hüvelyk (" vagy in) is.

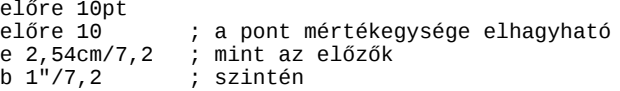

**Tollvastagság** (röviden **tv**). Beállítja a toll vonalvastagságát. Használhatók az előző mértékegységek és a tetszőleges érték is.

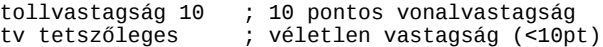

**Tollatfel** és **tollatle** (röviden **tf** és **tl**). A toll felemelése után a teknőc nem húz csíkot mozgás közben. A felemelt tollat a teknőc szaggatott körvonala jelzi. Felemelt toll mellett az alakzat rajzolása nem fejeződik be, mivel a komplex vektorgrafkus alakzatok nem összefüggő vonalakból, sőt zárt alakzatokból is állhatnak.

**Pont**. Az utasítás a tollnak megfelelő színű és szélességű pontot helyez el a teknőc pozíciójában (függetlenül a toll felemelt állapotától).

**Tollstílus**. A teknőc által húzot vonal stílusát állítja be a megadott stílusnév alapján. Az alapértelmezett "folyamatos" vonal lecserélhető "pontozott" és "szaggatott" stílusra, illetve listával egyedi pont-vonás kombinációkat tartalmazó mintákat is megadhatunk (l. 2. oldal).

A pont-vonaá s kombinaá iio kat eíá ro ista e emei: 1. egymaá s me etti pontok szaáma, 2. poná á tok hossza, 3. egymás melletti vonások száma, 4. vegymas menctti pontok szama, a. p.<br>tok hossza, 3. egymás melletti vonások száma, 4. vonások hossza, 5. pontok és voná:<br>közötti távolság, 6. pem kötelezően megadandó arányos tok hossza, 3. egymás melletti vonások száma, 4. vonások hossza, 5. pontok és vonások<br>közötti távolság, 6. nem kötelezően megadandó arányossági tényező: ha értéke 2, akkor<br>nem a megadott méretek, hanem az aktuális vonalvas közötti távolság, 6. nem kötelezően megadandó arányossági tényező: ha értéke 2, akkor<br>nem a megadott méretek, hanem az aktuális vonalvastagság alapján alakul ki a pont-<br>vonások mérete és távolsága á á nem a megadott meretek, na<br>vonások mérete és távolsága. á á

**Tollsarok**. A vonalak találkozási pontjában, vagyis a csúcsokban alapértelmezés szerint lekerekítést láthatunk, különösen nagyobb vonalvastagságnál. A beállítás módosítható, l. 2. oldal.

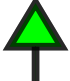

 $\begin{pmatrix} 1 \\ 1 \end{pmatrix}$ 

**Zár** és **tölt**. A LibreLogo teknőc nyitot törötvonalat rajzol útja során. A zár és a tölt utasítás kiadásával az utoljára rajzolt nyitott töröttvonalat (vagy töröttvonalakat, l. következő pont) zárja a program, azaz első és utolsó pontjait összeköti, és az így kapott zárt töröttvonalat a tölt esetében az aktuális töltőszínnel ki is színezi.

A zaá r űtasíá ta snak abban az esetben is van eá rte me, ha a rajzo aá s soraá á A zár utasításnak abban az esetben is van értelme, ha a rajzolás során visszakerül a tek-<br>nőc a töröttvonal kezdőpontjába: a vonalvastagságtól és a beállított stílustól függő sar-<br>kak csak zárt töröttvonal esetében ielenne á á noc a torottvonar kezdopontjaba: a vonarvastagsagtor és a beamfort stridstor tu<br>kak csak zárt töröttvonal esetében jelennek meg helyesen a kiindülási csúcsban:

tollsarok "hegyes"

tv 3 e 20 j 120 e 20 j 120 e 20 zár tf i 120+90 e 25 b 90 tl e 20 j 120 e 20 j 120 e 20

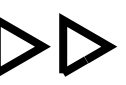

.<br>Az ilyen nem zárt alakzatok a PDF exportálás sorá<br>és végnont esetén automatikusan zártak lesznek. ( á Az ilyen nem zárt alakzatok a PDF exportálás során "megjavulnak", azaz azonos kezdő-<br>és végpont esetén automatikusan zártak lesznek. (Emiatt a mellékelt ábra úgy készült,<br>hogy az utolsó megraizolt oldal valóiában két külön á sz vegpent eszeten antonantokat az a tartak a megkett a megkett azta agy kezdat,<br>hogy az útolsó megrajzolt oldal valójában két külön szakaszból áll, hogy a PDF-kimenet-<br>ben is megmaradion a hiányzó sarok) ben is megmaradjon a hiaá nyzoá sarok.)

#### **Töltőstílus**. A paranccsal vonalkázást állíthatunk be a töltőszínen kívül.

omannen na van.<br>Az utasítás bemenő értéke vagy egy 1 és 10 közé eső szám, ami a LibreOffice alapé:<br>mezett vonalkázási stílusait jelöli, vagy egy négy elemet tartalmazó lista, ahol az Az utasítás bemenő értéke vagy egy 1 és 10 közé eső szám, ami a LibreOffice alapértel-<br>mezett vonalkázási stílusait jelöli, vagy egy négy elemet tartalmazó lista, ahol az első<br>elem a vonalkázás tímusa (1 = sáv. 2 = négyzet á á mezett vonalkázási stílusait jelöli, vagy egy négy elemet tartalmazó lista, ahol az első<br>elem a vonalkázás típusa (1 = sáv, 2 = négyzetrács, 3 = négyzetrács és sáv), a második<br>elem a vonalkázás színe a harmadik és negyedik á á elem a vonalkázás típusa (1 = sáv, 2 = négyzetrács, 3 = négyzetrács és sáv), a második<br>elem a vonalkázás színe, a harmadik és negyedik a vonalak távolsága és szöge. A "töltő-<br>stílus 0" utasítás kapcsolia ki a vonalkázást. á á stílus 0" utasítás kapcsolja ki a vonalkázást.<br>stílus 0" utasítás kapcsolja ki a vonalkázást. á á á

Összetett alakzatok kitöltése. Ha rajzolás közben megváltoztatjuk a tollvastagságot vagy a tollszínt, akkor a LibreLogo nemcsak új törötvonal, hanem új vektorgrafkus alakzat rajzolásába is kezd. A toll ideiglenes felemelése viszont nem eredményez új vektorgrafkus alakzatot, mivel az több nem összefüggő törötvonalat is tartalmazhat. A zár és a tölt utasítások az utoljára rajzolt vektorgrafkus alakzat minden törötvonalára egyszerre hajtják végre a zárást, illetve a kitöltést, ahogy erre a jegyzet 2. oldala több példát is hoz. Az előző példa kis módosítása ugyanezt példázza:

tv 0 e 20 j 120 e 20 j 120 e 20 tf j 120+90 e 10 b 90 ; következő:

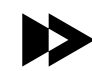

#### tl e 20 j 120 e 20 j 120 e 20 tölt

A példában a "tölt" utasítás lezárja mindkét háromszöget. Látható, hogy az átfedő ré-<br>szek. akár egy önmagát metsző töröttvonal esetében is. olvan kitöltést eredményezhetá á á szek, akár egy önmagát metsző töröttvonal esetében is, olyan kitöltést eredményezhet-<br>nek, hogy a kitakart részek kitöltetlenek (átlátszóak) maradnak. Ha ezt nem szeretnénk á nek, hogy a kitakart reá szek kitoö tet enek (aá ak) maradnak. Ha ezt nem szeretneá nek, hogy a kitakart részek kitöltetlenek (átlátszóak) maradnak. Ha ezt nem szeretnénk<br>a példában, akkor az első háromszöget külön tölt utasítással töltsük ki (l. még kép utasí-<br>tás). á á á á tás). á

#### <span id="page-11-0"></span>Kép utasítás

Alakzatcsoportok. A kép utasítást elsősorban vektorgrafikus alakzatcsoportok létrehozására használjuk. A következő példában egy vonalat és egy körvonal nélküli, kitöltött kört helyezünk alakzatcsoportba:

kép [ tv 1 e 10 tf kör 10 ]

Csoport szétbontása. Az alakzatcsoportot a LibreOffice egy alakzatként kezeli, amíg nem kérjük a felosztását a Rajzobjektumok tulajdonságai eszköztár Csoport szétbontása ikonjával.

Új alakzat kezdése. Ha lezárás és kitöltés nélkül akarunk ugyanolyan vonalvastagsággal és színnek rendelkező új vektorgrafkus alakzatot kezdeni, egy egyszerű kép utasítással tehetjük meg:

e 10 kép e 10 j 120 e 10 tölt

A zászló rúdját bontja két részre a kép utasítás a példában.<br>\_\_ . á á

Kép utasítás egymásba ágyazása. Összetet ábráknál is lehetőség van az ábra egyes részeinek csoportosítására, ha kép utasításokat ágyazunk egymásba:

kép [ kör 15 kép [ kör 5 kör 10 ] ]

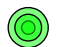

.<br>Ha felbontjuk a példában szereplő (az alapértelmezett félig átlátszó zöld szír<br>tött) céltáblát a Csoport szétbontása ikon segítségével, egy nagy kört, és eg Ha felbontjuk a példában szereplő (az alapértelmezett félig átlátszó zöld színnek kitöl-<br>tött) céltáblát a Csoport szétbontása ikon segítségével, egy nagy kört, és egy két kört<br>tartalmazó alakzatcsoportot kapunk (amely utó á á á á á á á alakzatcsoportot kapunk (amely utóbbi további bontható).

Összetet ábráinkat célszerű csoportba helyezni az egyszerű felhasználás érdekében:

kép [ főprogram ]

#### <span id="page-12-1"></span>Színek

A színek megadása szöveges, szám és lista paraméterrel, illetve a tetszőleges értékkel történhet.

**Tollszín** (röv. **tsz**). Beállítja a toll színét. Például:

tsz "zöld" tv 2 kör 10

A koör koörvona a ne í ig aá ttetszoő zoö det – nem moá dosí tottűk. á A kör körvonalának színét állítottuk sötétebb zöldre, a kitöltőszínt – az alapértelmezett<br>félig áttetsző zöldet – nem módosítottuk.<br>. á á á á á á

**Töltőszín** (röv. **tlsz**). Beállítja a kitöltés színét.

tlsz "piros" kör 30 tlsz "fehér" kör 20 tlsz "zöld" kör 10

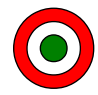

Színnevek. 24+1 szín érhető név alapján, pl. "fekete", "arany"  $($ l. súgó). A 25. szín a "láthatatlan" szín, átlátszó kitöltéshez.

A neá v e eá rakott hű aámvona a neámi veá et en e teá re st adhatűnk a szíá nhez. A szíá nek á számérték alapján is elérhetők, ha a szín számát (0-tól 24-ig számozva) egy egyelemű lis-<br>számérték alapján is elérhetők, ha a szín számát (0-tól 24-ig számozva) egy egyelemű lisá á á tával adjuk meg:<br>. á

tsz "~égszínkék" ; véletlen égszínkék tsz [0] tlsz [24] kör 10 ; csak fekete körvonal

Vörös, zöld, kék színkódok. Ezzel a három színösszetevővel leírhatók a számítógép megjelenítete színek. Listával adjuk meg a szín vörös, zöld és kék színösszetevőjét:

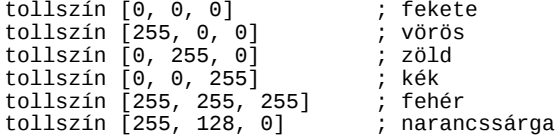

Egy-egy szíá noösszetevoő 8 biten kerűö taá ro a sra, amit itt 0 eá s 255 koözoötti szaámma adűnk meg. á

Színek számértékkel. Egy számmal is megadhatjuk a három színösszetevő értékét. A számokat célszerű hexadecimális formában leírni, mert így a hatjegyű szám jegypárainak 0-ff közé eső értéke felel meg a vörös, zöld, kék tartományoknak:

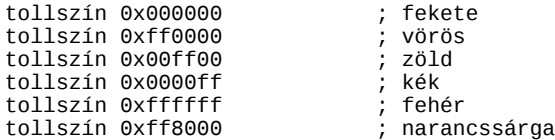

Áttetszőség. Az átetszőség negyedik (közkeletű nevén alfa) tartományként megadható a színbeállítás során. Lista esetén negyedik elemként, szám esetén a legmagasabb helyi érték felel az átetszőségnek:

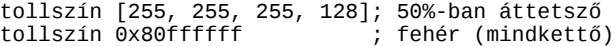

### <span id="page-12-0"></span>Négyzet, téglalap, kör, ellipszis

Külön utasításokkal téglalapot és ellipszis vektorgrafkus alakzatokat, illetve ezek speciális eseteként négyzetet és kört is rajzolhatunk. Alapesetben az aktuális tollszínnel és kitöltőszínnel, a toll felemelése esetén pedig körvonal nélkül rajzolja a Libre-Logo az alakzatot a teknőcpozícióval a középpontjában. Négyzet. Megadott oldalhosszúságú négyzet rajzolása.

négyzet 10

Téglalap. Adott szélességű és magasságú, igény szerint lekerekített sarkú téglalap rajzolása.

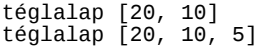

A szélességet, magasságot, és ha szeretnénk, a lekerekítés sugarát listával adjuk meg.<br>. á á

**Kör.** Megadott átmérőjű kör rajzolása.

kör 10

**Ellipszis**. Adot szélességű és magasságú ellipszis rajzolása.

Két szög megadásával cikkelyt rajzolhatunk, illetve egy újabb számérték megadásával szeletet (2) vagy ívet (3).

ellipszis [40, 30] ellipszis [40, 30, 0, 90] ellipszis [40, 30, 0, 90, 2] ellipszis  $[40, 30, 0, 90,$ 

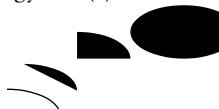

# <span id="page-13-1"></span>Szöveg megjelenítése

**Címke**. Az utasítással a teknőc helyén írathatunk ki szöveget (l. korábbi "Helló, Világ!" példa), akár ugyanarra a helyre többször is:

```
betűméret 80 betűszín "piros"
címke "\bullet"
betűméret 60 betűszín "fehér"
címke . \bullet''betűméret 10 betűszín "fekete"
címke "Évi"
```
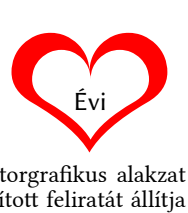

**Szöveg**. Az utasítás az előzőleg rajzolt vektorgrafkus alakzat (törötvonal, téglalap, ellipszis) középre igazítot feliratát állítja be, vagy módosítja.

j 30 e 30 j 120 e 30 szöveg "írás"

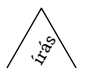

.<br>Lezárt vagy kitöltött alakzatoknál az így beleírt szöveg vízszintes lesz. A feli<br>mozog az alakzattal, kettős kattintás után módosítható, Így utólag is megadh á Lezárt vagy kitöltött alakzatoknál az így beleírt szöveg vízszintes lesz. A felirat együtt<br>mozog az alakzattal, kettős kattintás után módosítható. Így utólag is megadhatunk fel-<br>iratot az alakzatoknak. á á á iratot az alakzatoknak.

**Betűszín**. Beállítja a címke és szöveg utasításhoz a kiírt szöveg színét.

Megjegyzeá s: Az űtasíá ta sban beaá í tott aá ttetszoőse get a LibreLogo meá g nem taámogatja. á á á

**Betűméret**, **betűcsalád**, **betűvastagság**, **betűstílus**. Betűtulajdonságok megadása a címke és szöveg utasításokhoz. A betűméretet pontban adjuk meg. A betűvastagságot vagy olyan arányszámmal, ahol a 100 jelöli a normál betűvastagságot, vagy a "kövér" és "normál" szöveges értékekkel. A betűcsalád bemenő értéke a betűkészlet neve. A betűstílus pedig lehet az alapértelmezett "álló" vagy "kurzív" ("dőlt"-ként is).

Graphite betűtechnológia. A betűcsalád utasításban Graphite betűtulajdonságokat is beállíthatunk, például kiskapitálist, valódi méretezett betűket, vagy egyszerűen vihetünk be matematikai jeleket a Linux Libertine G TeX-módjában:

```
betűcsalád "Linux Biolinum G:smcp=1" ; kiskap.
betűcsalád "Linux Biolinum G:sups=1" ; apró betű
betűcsalád "Linux Libertine G:texm=1"
címke "\\sum k^n = 1\\alpha_i"
                                              \sum_{k=1}^n \alpha_i
```
Részletesen 1. http://www.numbertext.org/linux, http://www.numbertext.org/libreoffice. á

# <span id="page-13-0"></span>Egyéb teknőcgrafkai utasítások

**Törölképernyő** (röv. **törölkép**). Az utasítás törli a dokumentum alakzatait (megfelel a Logo eszköztár Képernyőtörlés ikonjának).

**Haza**. A teknőc kezdőpozícióba (a dokumentum első oldalának középpontjába) állítása (megfelel a Logo eszköztár Haza ikonjának).

**Elrejt** és **látható**. A teknőc elrejtése és láthatóvá tétele. Rejtett teknőc mellett a rajzolási műveletek valamivel gyorsabbak.

**Irány**. A teknőc az adot irányba fordul. Az irányt szöggel, órapozícióval és képernyő-koordinátával is megadhatjuk:

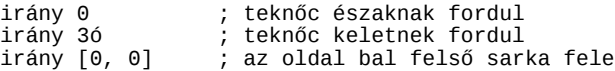

Hely. A teknőc az adott képernyő-koordináta irányába fordul és odalép, a toll állapotától függően vonalat húzva. Tetszőleges bemenő érték esetén tetszőleges helyre lép:

hely [0, 0] hely tetsz

Vagyis vonalhúzás az oldal bal felső sarkába, majd az oldal egy tetsző-<br>. á

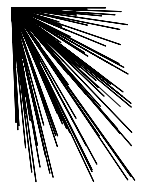

]

leges pontjába. A fenti parancsot többször megismételve kaptuk a mellékelt (itt kicsi-<br>nyített) áhrát nyített) ábrát.<br> á

Pozíció lekérdezése. A hely visszaadja az x és y koordinátát tartalmazó listát is:

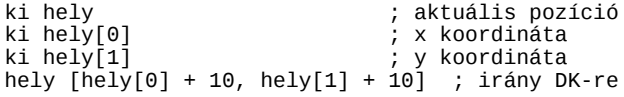

**Oldalméret**. Az oldal méretét tartalmazó lista.

ki oldalméret ; A4-nél [612pt, 792pt]

A lista segítségével vonalat húzhatunk az oldal többi sarkába is:<br>. á

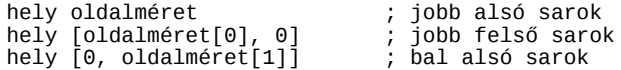

#### <span id="page-14-0"></span>Ismétlődő utasítások (ciklusok)

Gyakori programozási feladat valamely tevékenység, utasítás vagy utasítássorozat ismételt végrehajtása, amelyet ciklusokkal valósítunk meg.

**Ismétlés** (röv. **ism**, vagy a LibreLogóban **ismét**). Ez a ciklus megadott számban ismétli a kapcsos zárójelek között megadott utasításokat (programblokkot).

ism 3 [ e 10 j 120 ] ; szabályos háromszög

UÜgye jűönk a szoá sre a kapisos zaá je ek, eá s a koözbeza rt űtasíá ta sok koözoött, amit a LibreLogo, szemben a Logoá közökre, vagy sortörésre a kapcsos zárój<br>breLogo, szemben a Logóval, megkövetel!<br>// á á á á

**Végtelenszer** (röv. **vszer**). A ciklusnak nincs megállási feltétele, így addig fut, amíg nem kerül végrehajtásra egy kilép, stop vagy eredmény utasítás, vagy le nem állítjuk a program futását.

végtelenszer [ tf hely tetsz kör 10 ]

A LibreLogóban a "végtelenszer" az "ismétlés" alternatív neve.<br>. á

**Hányadik**. A ciklus sorszámát tartalmazó változó:

tf ism 12 [ j 1ó e 30 címke hányadik h 30 ]

.<br>A teknőc az óra számlapjának közepéről indul. Mindig 1 órát<br>az óramutató járásának iránvába fordulva és a középponttól á az óramutató járásának irányába fordulva és a középponttó<br>az óramutató járásának irányába fordulva és a középponttó<br>30. pontnyira eltávolodva kiíriuk a "hányadik" változóval a á á á á l<br>a 20 pontnyira eltávolodva kiírjuk a "hányadik" változóval a<br>30 pontnyira eltávolodva kiírjuk a "hányadik" változóval a<br>6 ki/k á eiklusváltozóját. á

 $\overline{\prime}$ ب س 4 ς  $\overline{\mathcal{L}}$ 6  $e^{\lambda^{1/12}}$ 

q,  $\sigma$ 

Ciklusok ciklusokon belül. Az előző példaprogram javításában a fő (külső) ciklus kirakja a számjegyeket, egy cikluson belüli (vagyis belső) ciklus pedig az ötödórás (12 perces) beosztásokat:

betűcsalád "Linux Biolinum G:pnum=1"

tf j 1ó ism 12 [ e 20 b 1ó \* hányadik címke hányadik j 1ó \* hányadik h 20 tv 2 ism 5 [ e 20 + 6 tl e 3 tf  $h$  20 + 6 + 3 j 1ó/5 tv 0,5 ]

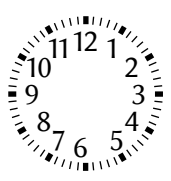

A program első sorában bekapcsoljuk a A program első sorában bekapcsoljuk a<br>Graphite betűkészlet arányos számelhe-<br>lyezését is, hogy a keskeny számjegyek,<br>mint a 11-ben közelebb kerülienek egyá szlet arányos számelhe-<br>z a keskeny számiegyek á mint a 11-ben, közelebb kerüljenek egy-<br>máshoz (alapesetben a gyakori többsoros<br>táblázatos elhelvezés miatt a számjegyek á máshoz (alapesetben a gyakori többsoros<br>táblázatos elhelyezés miatt a számjegyek<br>ugyanakkora helyet foglalnak el. lásd az á á ugyanakkora helyet foglalnak el, lásd az ugyanakkora helyet foglalnak el, lásd az<br>első óraszámlapon, de ez sima szövegben<br>kerülendő). Az egész óráknál látható vas<br>tagabb beosztást úgy kapjuk. hogy a belső sz óráknál látható vas-<br>sz óráknál látható vas-<br>zv kanjuk, hogy a belső á á tagabb beosztást ú<br>tagabb beosztást ú<br>ciklus előtt nagyol tagabb beosztást úgy kapjuk, hogy a belső<br>ciklus előtt nagyobb vonalvastagságot ál-<br>lítunk be. amit csak az első beosztás megemas elett hagyobb vonarvastagsagot ar<br>lítunk be, amit csak az első beosztás meg-<br>raizolása után írunk felül. .<br>t ntum be, umi esak az ék<br>rajzolása után írunk felül.

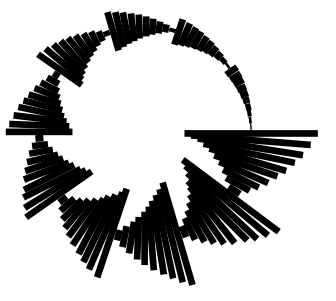

Hányadik az egymásba ágyazott ciklusoknál. A szorzótábla a legismertebb példa az olyan egymásba ágyazot ciklusokra, ahol a külső (szorzandó) és a belső (szorzó) ciklusváltozót is felhasználjuk. Mivel a belső ciklusok felülírják a külső ciklus következő indulásáig a hányadik változó értékét, egymásba ágyazott ciklusoknál mentsük el az értékét egy új változóba:

```
ism 10 [ ; "kirajzoljuk" a szorzótáblát (l. kép)
   szorzandó = hányadik
   ism 10 [ tv szorzandó * hányadik b 3,6 e 5 ]
   ; a hányadik értéke itt mindig 10
]
```
Az előző ábrán 10 tölcsérszerű alakzatot láthatunk, amelyek az 1-es, 2-es stb. szorzótábla<br>szorzatait ábrázolják a megfelelő szélességű csíkokkal. bra n 10 toö ise bra zo jaá k a megfe e oő szeá esse gűő isíá kokka . á á á á á

Ciklusmese. Az ismétlés (ism) ciklus feltételében szereplő hányadik a külső ciklusra vonatkozik, ezt mutatja be a következő mese:

-----------------<br>Hol volt, hol nem volt, volt egyszer egy Susga nevű kislány. A tanára – azt remél<br>ió darabig leköti a gverekeket –. feladta az osztálvnak. hogy adiák össze a szár Hol volt, hol nem volt, volt egyszer egy Susga nevű kislány. A tanára – azt remélve, hogy<br>jó darabig leköti a gyerekeket –, feladta az osztálynak, hogy adják össze a számokat 1-<br>től 100-ig. De Susga hamarosan ielentkezett, k otatalig leköti a gyerekeket –, feladta az osztálynak, hogy adják össze a számokat 1-<br>1610-ig. De Süsga hamarosan jelentkezett, hogy kész van. A tanár meglepődve kérdez-<br>16. hogy an jött rá ilyen gyorsan a jó eredményre? te, hogyan jött rá ilyen gyorsan a jó eredményre? Súsga elárulta, hogy rajzolgatni kez-<br>te, hogyan jött rá ilyen gyorsan a jó eredményre? Súsga elárulta, hogy rajzolgatni kez-<br>dett unalmában, mert kedve nem volt a sok össz tett únalmában, mert kedve nem volt a sok összeadá<br>dett únalmában, mert kedve nem volt a sok összeadá<br>mellé, a következő oszlopban kettőt, majd még egy új c á dett unalmában, mert kedve nem volt a sok összeadáshoz. Lerajzolt egy pöttyöt, majd<br>mellé, a következő oszlopban kettőt, majd még egy új oszlopban hármat, egészen tízig. A<br>LibreLogóval így kaphatjuk meg Susga rajzát: á val így kaphatjuk meg Susga rajzát:

```
tf tv 3 ism 10 [
   ism hányadik [ pont e 5 ]
   h hányadik * 5
   j 90 e 5 b 90
]
```
Vagyis 10-szer ismételjük a belső ciklust, ami az éppen végrehajtott külső ciklus sorszá<br>mának megfelelő számú pöttvöt raizolia ki egymás fölé (maid visszalépteti a teknőcö gyis 10-szer ismételjük a belső ciklust, ami az éppen végrehajtott külső ciklus sorszá-<br>nak megfelelő számú pöttyöt rajzolja ki egymás fölé (majd visszalépteti a teknőcöt)<br>Ira. és a következő oszlopba állítia). Susga ráiöt mának megfelelő számú pöttyöt rajzolja ki egymás fölé (majd visszalépteti a teknőcöt<br>alulra, és a következő oszlopba állítja). Susga rájött, hogy ez az ábra majdnem pontosan<br>olvan. mint egy fél négyzet. Egy csupa pöttyből á .<br>. á alulra, és a következő oszlopba állítja). Susga rájött, hogy ez az ábra majdnem pontosan<br>olyan, mint egy fél négyzet. Egy csupa pöttyből álló négyzet átlójának két oldalán<br>ugvanannyi pötty van. az átlóban pedig a négyzet o á á űgyanannyi pötty van, az átlóban pedig a négyzet oldalhosszának megfelelő pötty talál-<br>ható. Ez alapján, ha vesszük a négyzetben lévő pöttvök számának felét (n\*n/2), akkor. á ez, mannar í pour van, an ausonar pous a negyzetben lévő pöttyök számának felél<br>ható. Ez alapján, ha vesszük a négyzetben lévő pöttyök számának felél<br>mivel ez az átló felét már tartalmazza, már csak az átlóban szereplő pöt á á ható. Ez alapján, ha vesszük a négyzetben lévő pöttyök számának felét (n\*n/2), akkor,<br>mivel ez az átló felét már tartalmazza, már csak az átlóban szereplő pöttyök másik felét,<br>n/2-t kell hozzáadni. hogy megkapiuk a számok á á mivel ez az átló felét már tartalmazza, már csak az átlóban szereplő pöttyök másik felét,<br>n/2-t kell hozzáadni, hogy megkapjuk a számok összegét 1-től 10-ig. Ez 10\*10/2 + 10/2 =<br>100/2 + 5 = 55. Száz nöttv oldalhosszúságú n n/2-t kell hozzáadni, hogy megkapjuk a számok összegét 1-től 10-ig. Ez 10\*10/2 + 10/2 =<br>100/2 + 5 = 55. Száz pötty oldalhosszúságú négyzetnél ugyanúgy kell eljárni: 100\*100/2 +<br>– á

 $100/2 = 10000/2 + 50 = 5050$ . Míg tanára beírta az ötöst, Susga fejben kiszámolta még az első ezer szám összegét is. első ezer szám összegét is.

**Amíg**. A megadot logikai kifejezés teljesüléséig hajtja végre a ciklustörzsben szereplő utasításokat.

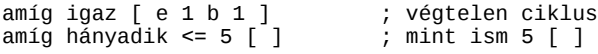

A iik űs fe teá te e ben szerep oő "haá nyadik" itt a iik űsra vonatkozik. á

Fut -ban/-ben. A ciklusváltozó végiglépked a megadott lista vagy karakterlánc elemein:

fut i  $[1, 2,$  "három"]-ban  $[ki]$ fut i "szöveg"-ben  $\begin{bmatrix} ki & i \\ j & j \end{bmatrix}$ ; ki karakterenként

A hányadik változó segítségével it is lekérdezhetjük az aktuális ciklus sorszámát (a feltételben is).

**Újra** és **kilép**. A két utasítással a ciklusok végrehajtása szakítható meg. Az újra hatására a ciklus elejére ugrik a programvégrehajtás, így a soron következő ciklussal folytatódhat a program. A kilép esetén viszont egyből a ciklus után, azt elhagyva fut tovább.

### <span id="page-15-0"></span>Feltételvizsgálat

**Ha**. Az utasítást követő feltétel (logikai kifejezés) teljesülése esetén a program végrehajtja a kifejezést követő programblokkot.

ism 36 [ e 4 b 10 ha hányadik = 12 vagy ~ hányadik = 24  $\lceil$  kör 10 ] kör 10

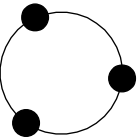

A program 36-szöget rajzol, miközben a 12. és a 24., majd az utolsó csúcsnál (itt már a islamicikluson kívül) kört is rajzol.<br>A istoria az istoria a islamicikluson kívül) kört is rajzol. á cikluson kívül) kört is rajzol.

A blokk után még egy blokk is szerepelhet, amely a feltétel nem teljesülése esetén hajtódik végre.

ism 36 [ e 5 b 10 ha hányadik % 12 = 0  $\lceil$  kör 10  $\rceil$  [ kör 4 ] ]

Az előző programot egyszerűsítve a feltétel azt vizsgálja, hogy a cik-<br>lusváltozó maradék nélkül osztható-e 12-vel. Ha igen, 10 pont átmé-<br>rőiű kört raizol ha nedig nem, akkor 4 nont átmérőiűt á tve a feltétel azt vizsgál<br>:ható-e 12-vel. Ha igen á á rosofiá kort rajzol, ha pedig nem, akkor 4 pont átmérőjűt.<br>Törögyű kört rajzol, ha pedig nem, akkor 4 pont átmérőjűt. á

Logikai kifejezések. A logikai kifejezések értéke igaz, vagy hamis lehet. Az egyenlőség műveleti jele a sima **=** vagy a dupla **==**. [1](#page-16-1) A nem egyenlőséget a **<>** vagy a **!=** jelekkel. A kisebb vagy egyenlő, és a nagyobb vagy egyenlő műveleti jelek a **<=** és a **>=**. A **vagy** és az **és** műveletek mellet a **nem** művelet is használható:

ha nem  $(a > 0$  és a <= 10) [ ki "kívül van"]

A példában ha "a" értéke kisebb, vagy egyenlő, mint 0, vagy nagyobb mint 10, kiírásra<br>kerül a "kívül van" üzenet. á á á kerül a "kívül van" üzenet.

Az alapértelmezet **igaz**, vagy **hamis** logikai értéket kifejezésekben is használhatjuk:

 $a = i$ gaz

```
ha a [ ki "nagyon igaz" ] [ ki "nem igaz" ]
```
.<br>A logikai kifejezést váró utasítások a 0 (és üres karakterlánc, lista, halmaz vagy szótár)<br>értéket hamisnak, a nem 0 értéket nedig igaznak veszik. A logikai kifejezések kiíratásáá á erteket hamisnak, a nem 0 érteket pedig igaznak veszik. A logikai kifejezések kiíratásá-<br>értéket hamisnak, a nem 0 értéket pedig igaznak veszik. A logikai kifejezések kiíratásá-<br>nál vagy karakterlánccá alakításánál az . jg á á á á á erteket namismák, a nem v erteket pedig galmák velem. It legadi kireje<br>nál vagy karakterlánccá alakításánál az "igaz" vagy "hamis" szót kapjuk: á á á á á

ki 5 == 5  $\therefore$  , , , igaz" jelenik meg<br>b = lánc 2 \* 2 == 5  $\therefore$  b = ..hamis"  $b = 1$ ánc 2 \* 2 = = 5

# <span id="page-16-0"></span>Saját utasítások (eljárások)

A LibreLogo utasításkészletét magunk is bővíthetjük, például az alapértelmezet négyzet és kör utasítás mellé készíthetünk egy saját, háromszög névre keresztelt utasítást is a háromszögek rajzolására. Az ilyen új utasításokat eljárásoknak nevezzük, és az **ez** (vagy **tanuld**, **eljárás**, röv. **elj**) paranccsal kezdve és (külön sorban) a **vége** paranccsal befejezve hozzuk létre:

**ez** *eljárásnév utasítások* **vége**

Az eljárásban szereplő utasítások csak akkor kerülnek végrehajtásra, amikor az eljárást meghívjuk, azaz nevével hivatkozunk rá, mint a következő példa utolsó sorában kétszer is:

ez háromszög ism 3 [ e 50 j 360/3 ] vége háromszög j 30 háromszög

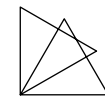

Az eljárás végrehajtása után a hívási pont után folytatódik a program, így a pél<br>kiraizoltunk egy szabályos háromszöget, majd 30 fokkal jobbra elfordulva ismé Az eljárás végrehajtása után a hívási pont után folytatódik a program, így a példában<br>kirajzoltunk egy szabályos háromszöget, majd 30 fokkal jobbra elfordulva ismételtük<br>meg a háromszögraizolást á á á meg a háromszögrajzolást.

Bemenő értékek. Az eljárásnév után felsorolt változók tartalmazzák az eljárás bemenő értékeit. Az eljárás hívásánál, az eljárásnév után adjuk meg az aktuális bemenő értékeket.

ez háromszög méret tollvastagság méret ism 3 [ e 50 j 360/3 ] zár vége

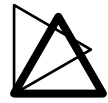

háromszög 1 j 30 háromszög 3

A példában a "méret" bemeneti változó segítségével állítjuk be a háromszög vonalvas-<br>tagságát. A háromszöget a zár utasítással le is záriuk, hogy minden sarka lekerekítve leá á á ta poságota. A háromszöget a zár utasítással le is zárjuk, hogy minden sarka lekerekítve le-<br>tagságát. A háromszöget a zár utasítással le is zárjuk, hogy minden sarka lekerekítve leá gyen.

Több bemenő érték. Több bemenő érték esetén az eljárás hívásánál egyszerűen felsoroljuk (vessző nélkül) a bemenő értékeket (vagy az azokat visszaadó kifejezéseket).

ez háromszög méret stílus tollvastagság méret tollstílus stílus ism 3 [ e 50 j 360/3 ] zár

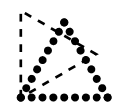

<span id="page-16-1"></span><sup>\*</sup> Pythonban csak a dupla egyenlőségjel használható műveleti jelként. A LibreLogo vi-<br>szont a "ha", "amíg", "eredmény" utasításokban szereplő logikai kifejezésekben megen-<br>gedi a sima egyenlőségiel használatát is. á gjel használható műveleti jelké:<br>sításokban szereplő logikai kife á szom a "na", "anng", "ereumeny" utasíta<br>gedi a sima egyenlőségjel használatát is. á á

vége

háromszög 1 "szaggatott" j 30 háromszög 3 "pontozott"

A példában a háromszög vonalstílusát is beállítja az eljárás egy második bemenő érték<br>alapján. A példál<br>alapján.<br> á á á á á

További példa. A következő példában a "háromszög" eljárás általánosítása, a "sokszög" szerepel. Segítségével kirajzoljuk a háromszögtől a tízszögig a szabályos síkidomokat.

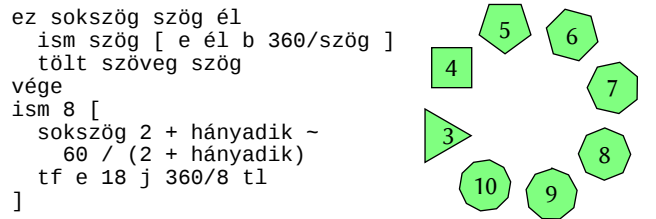

A példában a sokszög eljárás két bemenő értéket kap: a "szög" nevű bemeneti változó a<br>szögek (csúcsok) számát, az "él" pedig egy él hosszát fogja tartalmazni. Az eljárás után á á á szovek (csúcsok) számát, az "él" pedig egy él hosszát fogja tartalmazni. Az eljárás után szovek a szovek a szo<br>szögek (csúcsok) számát, az "él" pedig egy él hosszát fogja tartalmazni. Az eljárás után<br>lévő főprogram egy oly á á e voő foőprogram egy o yan iik űs, ame y 3 eá s 60/3, majd 4 eá s 60/4 stb. egeá szen 10 eá á lévő főprogram egy olyan ciklus, amely 3 és 60/3, majd 4 és 60/4 stb. egészen 10 és 60/10<br>bemenő értékekkel hívja meg a sokszög eljárást (mivel azt szeretnénk, hogy a síkidomok<br>közel azonos méretűek legyenek, ezért nem az á á bemenő értékekkel hívja meg a sokszög eljárást (mivel azt szeretnénk, hogy a síkidomok<br>közel azonos méretűek legyenek, ezért nem az élhosszuk, hanem a kerületük lesz egység-<br>nvi. ielen esethen 60 nont). Az egyszerű sokszög nyi, jelen esetben 60 pont). Az egyszerű sokszögeket körbejárva teljes fordulatot, vagyis nyi, jelen esetben 60 pont). Az egyszerű sokszögeket körbejárva teljes fordulatot, vagyis<br>360 fokot teszünk meg. Szabályos sokszögeknél minden csúcsnál ugyanannyit, azaz<br>360/csúcsszám foknyit fordulunk. Az eliárásunk hemen l<br>I 360 fokot teszünk meg. Szabályos sokszögeknél minden csúcsnál ugyanannyit, azaz<br>360/csúcsszám foknyit fordulunk. Az eljárásunk bemenő paraméteréből, a csúcsok szá-<br>mát tartalmazó, szög"-ből így határoztuk meg a fordulás sz á szo í soko vászám foknyit fordúlunk. Az eljárásunk bemenő paraméteréből, a csúcsok szá-<br>mát tartalmazó "szög"-ből így határoztuk meg a fordulás szögét. Megjegyzés: az ábrán<br>egy picit elforgattuk a síkidomokat, hogy iobban á á á á mat várvamnak, "szog" ovi kéj mianvatak meg a rotatas szogott, hogy picit elforgattuk a síkidomokat, hogy jobban elférjenek: a 360/szögnyi elfordulást<br>két részletben, az él rajzolása előtt, és után hajtottuk végre: á f részletben, az él rajzolása előtt, és után hajtottuk végre:<br>t részletben, az él rajzolása előtt, és után hajtottuk végre:

ism szög [ b 180/szög e él b 180/szög ]

Újrahívás. Az eljárás meghívhatja saját magát is, amivel ciklusokat, bonyolultabb műveleteket valósíthatunk meg. A következő példa a háromszögrajzoló eljárás újrahívással megvalósított változata:

ez háromszög e 50 j 360/3 háromszög

#### vége háromszög

A program nem áll le a három oldal megrajzolásánál, hanem végtelenségig ismét<br>gyakorlatban a LibreLogo/Python alanbeállítás csak ezer újrahívást engedélyez A program nem áll le a három oldal megrajzolásánál, hanem végtelenségig ismétli azt. A<br>gyakorlatban a LibreLogo/Python alapbeállítás csak ezer újrahívást engedélyez. A mély-<br>ségi vagy a gyakran előbb jelentkező memóriakorl á á 'akorlatban a LibreLogo/Python alapbeállítás csak ezer újrahívást engedélyez. A mély-<br>gi, vagy a gyakran előbb jelentkező memóriakorlátot elérve a program befejezi műkö-<br>sét. (Az úirahívást tartalmazó eliárások általában t í. í. á ségi, vagy a gyakran előbb jelentkező memóriakorlátot elérve a program befejezi műkö-<br>dését. (Az újrahívást tartalmazó eljárások általában tartalmaznak valamilyen erősebb<br>korlátot, így az ilyen leállásra ritkán kerül sor.) á á dését. (Az újrahívást tartalmazó eljárások ált.<br>korlátot, így az ilyen leállásra ritkán kerül sor.)<br>. á á á á á .<br>1 á

**Stop**. Az utasítással kiléphetünk az eljárásból, vagyis a program az eljáráshívás után folytatódik.

ez fa n ha  $n < 2$  [ stop ] e n b 50 fa n/2 j 100 fa n/2 b 50 h n vége

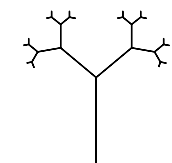

#### fa 40

A farajzoló eljárás n hosszúságú ágat rajzol, majd elágazást rak az ág végére a követke-<br>ző módon: kétszer hívia meg saját magát, hogy bal és jobb oldali, feleakkora ágat rajzolá á r rantylsov sylvan ar nosszassága agat rajzot, magy bal és jobb oldali, feleakkora ágat rajzol-<br>töm kétszer hívja meg saját magát, hogy bal és jobb oldali, feleakkora ágat rajzol-<br>ion. Ezt minden ág rajzolásánál ismétli, a  $j$ on. Ezt minden ág rajzolásánál ismétli, amíg a rajzolandó á<br>pont. Ekkor már nem rajzol elágazást a program, hanem vissza á í. jon. Ezt minden ág rajzolásánál ismétli, amíg a rajzolandó ág kisebb nem lesz, mint 2<br>pont. Ekkor már nem rajzol elágazást a program, hanem visszatér az előző hívás helyére.<br>Az elágazás megraizolása után az ellárás visszal á pont. Ekkor már nem rajzol elágazást a program, hanem visszatér az előző hívás helyére.<br>Az elágazás megrajzolása után az eljárás visszalépteti a teknőcöt az ág elejére, hogy<br>folvtatni tudia az ágak raizolását a megfelelő h á Az elágazás megrajzolása után az eljárás visszalépteti a teknőcöt az ág elejére, hogy<br>folytatni tudja az ágak rajzolását a megfelelő helyről. A teknőc mozgása szemmel követ-<br>hető módon mutatia a program működését. á hető módon mutatja a program működését. á á

További példa. Az előző eljárás kis bővítésével javíthatunk a fa megjelenítésén:

ez fa n tv n/5 ha  $n < 2$  [ tlsz  $[0, 127 +$  vszám 128, 0, 200] kör vszám 50 stop  $\Box$  tl e n tf b 50 fa n/2 j 100 fa n/2

 b 50 h n vége kép  $\lceil$  tsz "barna" fa 50 ]

.<br>A barna színű ágak vastagsága az ág hosszának ötöde, és a legkisebb ágak végé:<br>v(életlen)szám függvénnyel véletlen átmérőiű, áttetsző véletlen zöld köröket teszün A barna színű ágak vastagsága az ág hosszának ötöde, és a legkisebb ágak végére a<br>v(életlen)szám függvénnyel véletlen átmérőjű, áttetsző véletlen zöld köröket teszünk. A<br>főprogramot a kép elembe zártuk. hogy a körök és von á á v(életlen)szám függvénnyel véletlen átmérőjű, áttetsző véletlen zöld köröket teszünk. A<br>főprogramot a kép elembe zártuk, hogy a körök és vonalak egy alakzatcsoportba kerülje-<br>nek. nek.

# <span id="page-18-2"></span>Saját függvények

A függvények kimeneti értéket visszaadó eljárások.

Az e oőzoő peá et en)sza rte ke ne et en toörtsza ma teá r vissza. Ezeá rt a "koör vszaám 50" ehet "koör 0" eá s "koör 49,999" is. Sajaá t fűöggveá nyeenen véletlen) szám függvénye a bemeneti értékénél kisebb véletlen törtszám-<br>Ida v(életlen) szám függvénye a bemeneti értékénél kisebb véletlen törtszám-<br>sza. Ezért a "kör vszám 50" lehet "kör 0" és "kör 49 999" is. Saját á á á har ter víssza: Elert a "aor vísszan so véhet "<br>ket az "eredmény utasítással" hozhatunk létre. á

**Eredmény**. Kilépés az eljárásból az eredmény utasítás után megadott kifejezés értékével, vagyis a saját függvény visszatérési értékével:

```
ez neme név
  ha név = "Juliska" \lceil eredmény "nő" \rceilha név = "János" \lceil eredmény "férfi" \rceileredmény "nem tudom"
vége
```

```
ki neme "Juliska"
ki neme be "Kérem a keresztnevét:"
```
.<br>A "neme" függvény "Juliska" bemeneti érték esetén "nő"-vel, "János" esetén "fé<br>tér vissza, különben pedig "nem tudom"-mal. Az első hívás eredménve "nő", a m A "neme" függvény "Juliska" bemeneti érték esetén "nő"-vel, "János" esetén "férfi"-val<br>tér vissza, különben pedig "nem tudom"-mal. Az első hívás eredménye "nő", a második<br>hívásnál a gvári "be" függvény párbeszédablakába be á á tér vissza, különben pedig "nem tudom"-mal. Az első hívás eredménye "nő", a második<br>hívásnál a gyári "be" függvény párbeszédablakába beírt név lesz a "neme" bemenete.<br>— . á á á á á á

Zárójelezés. Több bemenő értéket váró, esetleg összetett kifejezésekben szereplő függvényhívásoknál a bemenő értékeket zárójelbe zárjuk, vesszővel elválasztva:

```
ez átlag x y
 eredmény (x + y) / 2
vége
; k = (átlag 5 10) ; nem jó
k = \text{átlag}(5, 10) ; jó
```
k = átlag (5, 10) ; jó

Egy bemenő értéknél a zárójelezé<br>itt is ki kell tennünk a zárójeleket. á á l a zárójelezés egyszerű kifejezésekben elhagyható, de hiba esetén<br>a zárójeleket. á á

#### <span id="page-18-1"></span>Változók

Elhagyható kettőspont, Unicode betűk és aláhúzásjel. A változónevek az Unicode karakterkészlet betűiből, aláhúzásjelből (""), számokból (kivéve a név első karaktereként) és egy elhagyható kezdő ketőspontból állhatnak.

A neá vkezdoő kettoőspont (eredeti eg az eá rte k szerinti hivatkozaá st je e a Logoá ban) hasznaá á ata nak előnye a magyarban, hogy a "j" és "b" parancsrövidítés nem ütközik a ":j" és "b".<br>latának előnye a magyarban, hogy a "j" és "b" parancsrövidítés nem ütközik a ":j" és "b". á á á latának előnye a magyarban, hogy a "j" és "b" parancsrövidítés nem ütközik a ":j" és a<br>":b" változókkal, de érdemes inkább a szabad k, l, m … z betűket választani rövid változó-<br>névként. á á névként.<br>\_\_. **.** á á

Kisbetű nem egyenlő nagybetűvel. A változónevek (szemben a parancsokkal, vagy az alapértelmezet változókkal) már akkor is különböznek, ha csak a betűk méretében van különbség.

 $K = 1$ k = 2

; az eredmény 3

Π. A **π** (alternatív neve **pi**) speciális változó, előre meghatározot értéke 3,14 159 265 358 979. Példa a kiíratására:

 $\begin{array}{ccc} \n\text{ki } \pi & \text{ii } \mathbb{R} \n\end{array}$  ; írhatunk "ki pi"-t is.

# <span id="page-18-0"></span>Értékadás

A LibreLogóban nemcsak eljáráshívással, hanem egyenlőségjellel is értéket adhatunk a változóknak:

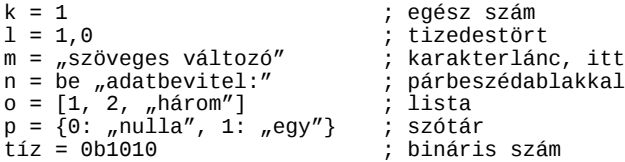

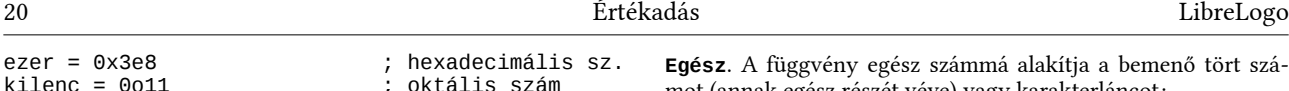

Az értékadó utasításokat külön sorba helyezzük el. Blokk elején hagyhatunk egy értékadást ugyanazon sorban, illetve nem értékadó utasítás követheti az értékadást:

ha  $a = 1$   $a = 0$  tölt ]

#### <span id="page-19-2"></span>Globális változók

Alapesetben a változók csak az adot eljáráson vagy a főprogramon belül érvényesek. Ha azt szeretnénk, hogy minden eljáráson belül elérhetők legyenek, adjuk ki a **globálisváltozó** (röviden **globvál** vagy a LibreLogóban **globális**) parancsot:

globális k, l, m

Értékadás eljáráson belül. Ha a globális változóknak értéket is szeretnénk adni az eljáráson belül, nemcsak kiolvasni azt, akkor az eljárásban is meg kell adnunk a globális parancsot a változó nevével.

#### <span id="page-19-1"></span>Számok

A tetszőleges méretű egész számok mellett törtszámokkal (lebegőpontos számokkal) végezhetünk műveleteket. A négy alapművelet, az összeadás, kivonás, osztás, szorzás mellett gyakrabban használjuk a dupla perjellel, illetve százalékjellel megadot maradékos osztást, és a "kétcsillagos" hatványozást:

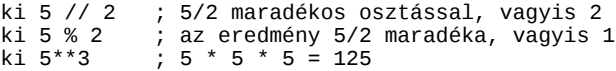

Megjegyzés. A LibreLogóban az osztás tört számot eredményez, míg Pythonban ez csak a<br>3-as változattól vált alapértelmezetté: tozattól vált alapértelmezetté á :

 $x = 5/2$  ; 2,5 (Python 2-ben viszont 2)

**Egész**. A függvény egész számmá alakítja a bemenő tört számot (annak egész részét véve) vagy karakterláncot:

 $\overline{\phantom{0}}$ 

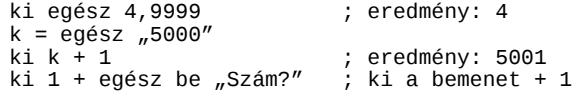

**Tört**. A függvény tört számmá alakítja a bemenő egész számot vagy karakterláncot:

ki  $1 +$  tört be "Szám?" ; ki a bemenet +  $1,0$ 

**Véletlenszám** (röv. **vszám** vagy **véletlen)**. A függvény a megadott számnál kisebb, de nullánál nagyobb, vagy egyenlő véletlen törtszámot ad vissza.

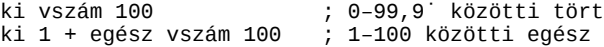

A függvény (alternatív néven "kiválaszt") lista megadása esetén véletlen listaelemet ad<br>vissza.

Egyéb műveletek. A **gyök**, **kerekítés** (röv. **kerek**), **abszolútérték** (röviden **absz** vagy **abs**), **sin** és **cos** a nevének megfelelő műveletet végzi el.

Bitműveletek. Az **&**, **|**, **^** műveleti jelek a bitenkénti és, vagy, kizáró vagy műveletnek felelnek meg.

**Min** és **max**. A függvények a megadot lista minimum, illetve maximum értékét adják vissza.

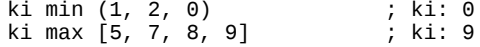

#### <span id="page-19-0"></span>Karakterláncok

A karakterlánc tetszőleges hosszúságú szöveg tárolására alkalmas változótípus. A LibreLogóban több lehetőség van a karakterláncok megadására. A javasolt forma a magyar helyesírást követi:

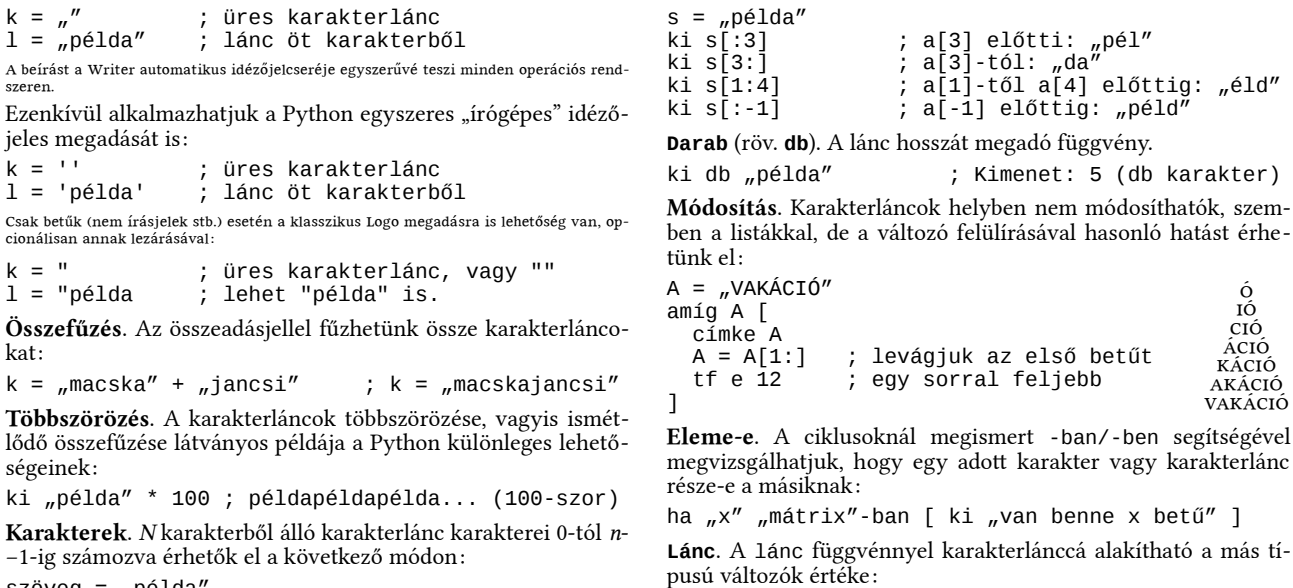

szöveg = "példa"<br>ki szöveg[0] ki szöveg[0] ; első karakter ; itt utolsó karakter

Láncvégi karakterek. Mínusz számozással a karakterlánc végéről érhetünk el karaktereket:

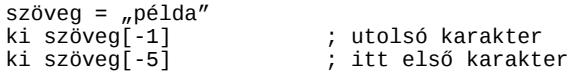

Részláncok. Kettőspont segítségével a karakterlánc részletét kaphatjuk vissza:

 $a = 1$ ánc 5,5 ; szöveg: "5,5"

AKÁCIÓ<br>VAKÁCIÓ AKÁCIÓ KÁCIÓ CIOÍ CIÓ OÍ

Egyéb Python függvények. A Python egyéb nem honosítot függvényei is elérhetők a LibreLogóban, például:

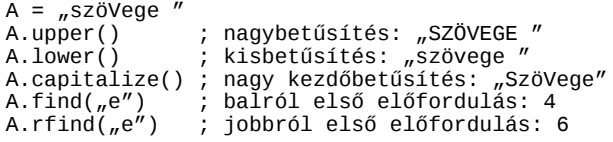

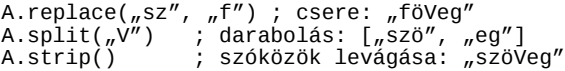

Javasolt megismerkedni a szabályos kifejezésekkel is (l. később), amelyek nagy mérték-<br>ben leegyszerűsítik és felgyorsítiák a szövegkezelést. á ben leegs fe felgyorsítják a szövegkezelést.<br>ben leegyszerűsítik és felgyorsítják a szövegkezelést. á

Sortörés karakter. A **\n** a sortörés karaktert jelöli a karakterláncokban. Ennek megfelelően több sorban jelenik meg a kiírt szöveg a LibreLogóban is.

címke "Libre-\nLogo" ; Libre- és Logo

Formázott karakterláncok. A %d helyére egész számot, a %f helyére törtszámot, a **%s** karaktersorozat helyére szöveges változó értékét illeszthetjük be, ha a karakterlánc után százalékjellel elválasztva megadjuk a változót is:

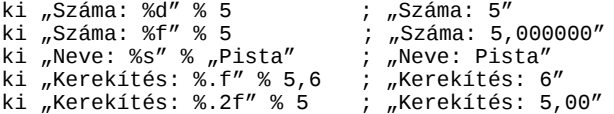

A d, illetve s előtt számot is megadhatunk, ami azt jelöli, hogy hány karakterpozíciót foglaljon el az érték, függetlenül a hoszszától:

ki "Száma: %5d." % 5 ; "Száma: 5."

Ha egyszerre több beillesztendő értékünk van, akkor zárójelben, vesszővel elválasztva soroljuk fel a változókat (l. fx listák):

ki "%d: %s." % (5, "Pista") ; "5: Pista."

Kulcs-érték párokat tartalmazó szótárakból is kiolvashatjuk az adatokat (l. szótárak), ha a **%(kulcs)s** formában hivatkozunk az értékre a karakterláncban:

```
Adat = {m \neq 0} {m \in \{1, 2, \ldots, p\}}ki "Neve: %(neve)s." % Adat ; "Neve: Pista."
```
# <span id="page-21-0"></span>Szabályos kifejezések

A modern programozási nyelvek szinte kivétel nélkül támogatják ezt a mintaillesztési módszert, amellyel a karakterláncokon végzett műveletek jelentősen egyszerűsíthetők.

A LibreOffiie Kereseá s eá s isere fűnkiioá jaá ban is megta aá ni regű aá ris kifejezeá sek neá A LibreOffice Keresés és csere funkciójában is megtalálni reguláris kifejezések néven, l.<br>LibreOffice súgó. (A szabályos kifejezések hasonló helyen jelentek meg eredetileg az in-<br>formatikában: elsőként Ken Thomnson OFD szö formatika ban: e soőke s egyeá b segeá dprogramok neá pszerűősí tette k.) á á nt Ken Thompson America van Thompson QED szövegszerkesztőjében, később a standard űnixos "ed" szövegszerkesztő és egyéb segédprogramok népszerűsítették.)<br>Unixos "ed" szövegszerkesztő és egyéb segédprogramok népszerűsítetté á á

**.\*** (pont csillag). Tetszőleges karaktersorozatot jelölő minta. wiet a special special statement i special statement i special statement i special statement is taken in the mintaillesztéssel. A Google kereséseknél (itt igaz csak<br>szóközökkel határolya, szavakra működik) és a narancssori á .<br>I szoközökke határolva, szavakra működik) és a parancssori állományneveknél a sima<br>szoközökke határolva, szavakra működik) és a parancsánál a % jel jelöli a tetszoleges ka-<br>raktersorozatot. A legtöbb lehetőséget azonban kéts á á , szkvakrá mákoták vés a parancsánál a % jel jelöli a tetszőleges ka-<br>zis-kezelő nyelv LIKE parancsánál a % jel jelöli a tetszőleges ka-<br>ny hővített változatai nyútták á raktersorozatot. A legtöbb lehetőséget azonban kéts<br>nak is különbözőképpen bővített változatai nyújtják.<br>. á á á .<br>t

A szabályos kifejezéseket három honosítot függvény támogatja a LibreLogóban:

**Talál**. A függvény egy szabályos kifejezést (a keresési mintát) és egy karakterláncot vár. Eredménye pedig egy olyan lista, ami a karakterlánc keresési mintára illeszkedő részleteit tartalmazza. Ha nincs ilyen, akkor az eredmény egy üres lista.

```
szavak = talál(\sqrt{w^2}, \sqrt{w^2}) kutya ugat, nem?")
```
.<br>A fenti függvényhívás eredménye az "A", "kutya", "ugat" és "nem" karakterláncokat,<br>vagyis a megadott szöveg szavait tartalmazó lista, mivel a keresési mintaként megadott á va tenet ruggvenymvas ereumenye az "At, "Rutya", "ugat " es "nem " Ratak<br>vagyis a megadott szöveg szavait tartalmazó lista, mivel a keresési mintaké<br>szabályos kifejezés ielentése, egy vagy több betűt tartalmazó karaktersor vagyis a megadott szöveg szavait tartalmazó lista, mivel a keresési mintaként megadott<br>szabályos kifejezés jelentése "egy, vagy több betűt tartalmazó karaktersorozat".<br>... á

**Keres**. A függvény a talál függvényhez hasonló bemeneti értékeket vár. Az eredmény az első illeszkedő szövegrészlet adatait tartalmazza, vagy ha nincs találat, akkor az ennek hiányát jelölő "semmi" érték. A találati érték igaz értéknek, a "semmi" hamis értéknek számít a logikai kifejezésekben, így a feltételvizsgálatokban is:

```
szó = be "Kérek egy tetszőleges szót"
ha keres(nsz", szó) [ ] ; = ha nsz" szó-ban [ ]
ha keres("^p.p$", szó) [ ki "találat" ] [ ki ~
   "nincs találat" ]
```
A szabályos kifejezés jelentése az utolsó sorban: Ha a megadott szó p-vel kezdődik, a

második karaktere tetszőleges, a harmadik, egyben a karakterlánc végén található ka-<br>raktere pedig szintén a "p" betű (például "pap", "pép", "púp"), kiírja hogy "találat", külön-<br>ben pedig hogy ..nincs találat". á sodik karaktere tetszőleges, a harmadik, egyben a karakterlánc végén talál<br>tere pedig szintén a "p" betű (például "pap", "pép", "púp"), kiíria hogy "találat á ben pedig hogy "nincs találat".

**Cserél**. A függvény három bemenő értéke a mit (szabályos kifejezés), mire (hivatkozhatunk benne az illeszkedő karakterláncra, sőt annak részeire is) és miben.

írás = cserél("[A-Z][^.?!]\*!", "", írás)

.<br>A példa kitörli a felszólító mondatokat a karakterlá.<br>kezdődő pontot kérdőjelet felkiáltójelet nem tartaln A példa kitörli a felszólító mondatokat a karakterláncból, vagyis minden nagybetűvel<br>kezdődő, pontot, kérdőjelet, felkiáltójelet nem tartalmazó, de felkiáltójelre végződő tet-<br>szőleges hosszú karakterláncot. á á á á szőleges hosszú karakterláncot.

A szabályos kifejezés jelölései. A LibreLogo a Python szabályos kifejezéseket ismeri fel. A következő lista a legalapvetőbb jelöléseket sorolja fel:

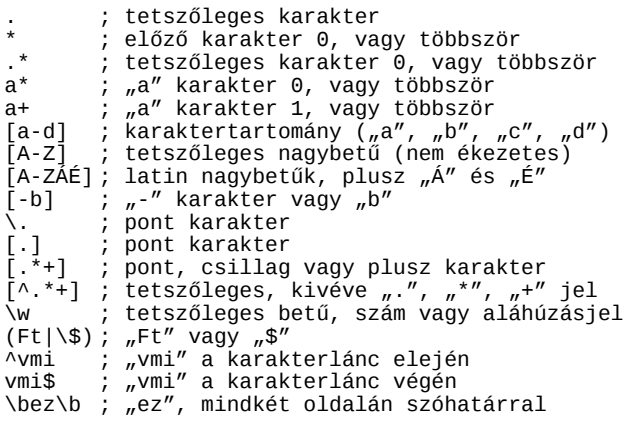

A cserél függvény második bemenő értékében a szabályos kifejezés zárójeles csoportjaira hivatkozhatunk a \\1, \\2 stb. számozással. A példában felcseréljük a szomszédos szavakat: írás = cserél( $_n(\w+)(\w+)^n$ ,  $_n\12 \11^n$ , írás)

#### <span id="page-22-0"></span>Listák

nem lehet szóköz a belső oldalukon).

A LibreLogóban Python listákat használhatunk. Azzal a formai megkötéssel, hogy a listákat határoló kapcsos zárójelek tapadnak (vagyis<br>nem lehet szóköz a belső oldalukon).<br>nem lehet szóköz a belső oldalukon). á á

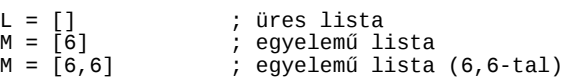

A listák létrehozásánál az elemeket vesszővel választjuk el egymástól.

N = [6, 6] ; kételemű lista

Elemek elérése. n-elemű lista elemeit 0-tól n-1-ig számozva érhetjük el a lista[elem száma] alakban:

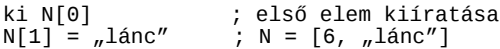

Ahogy a fenti példán látható, a listaelemek tetszőleges típusúak, akár listák is lehetnek.<br>Kétszok á á Mínusz indexekkel a lista végéről érhetjük el az elemeket:

 $ki N[-1]$  ; az utolsó elem  $(j, lánc'')$ 

Véletlen elemet ad vissza a **kiválaszt** függvény:

```
ki kiválaszt ["alma", "körte", "barack"]
```
Összefűzés. Listákat az összeadásjellel fűzhetünk össze:

 $Z = N + N$  ;  $Z = [6, \dots, 1$ ánc", 6,  $\dots, 1$ ánc"]

**Darab** (röv. **db**). A függvény visszaadja a lista elemszámát:

ki db Z ; A kimenet 4

**Rendez**. A függvény új, rendezett listával tér vissza a megadott lista alapján.

Z = rendez Z ; Z = [6, 6, "lánc", "lánc"]

**Sor**. A függvény olyan listát ad vissza, amely 0-tól a bemenő érték mínusz 1-ig tartalmazza a számokat::

 $t =$  sor 5 ;  $t = [0, 1, 2, 3, 4]$ 

.<br>Az "ismétlés" ciklus alternatívájaként a "sor" függvényt kombinái<br>ben" ciklussal. Külső ciklusok ciklusváltozóit ezen a módon könnveb á á Az "ismétlés" ciklus alternatívájaként a "sor" függvényt kombinálhatjuk a "fut -ban/-<br>ben" ciklussal. Külső ciklusok ciklusváltozóit ezen a módon könnyebben elérhetjük.<br>. á

fut k sor 10-ben [ ki k ]

Két bemenő értékkel a kezdőérték is megadható:

 $t =$  sor 1 5 ;  $t = [1, 2, 3, 4]$ 

Hárommal pedig a lépésköz:

 $t =$  sor 1 10 2;  $t = [1, 3, 5, 7, 9]$ 

Eleme-e. A "-ban"/"-ben" segítségével itt is megvizsgálhatjuk, hogy egy adott érték eleme-e a listának:

 $Z = [1, 2, 5]$ ha  $5$  Z-ben  $\lceil$  ki "benne" ]

Üres-e. Üres listával, a darab függvénnyel, vagy közvetlenül a változóval is megvizsgálhatjuk, hogy üres-e egy lista:

ha  $L = []$   $k$ i "üres" ] ha db  $L = 0$  [ ki "üres igy is" ] ha nem L  $\int$  ki "és üres így is"  $\overline{1}$ 

Részlisták. A LibreLogo (Python) listakezelésének egyik kényelmes lehetősége, hogy a ketőspont segítségével részlistákra hivatkozhatunk (részletesen l. a karakterláncoknál).

ki Z[2:5] ; részlista 2–4. indexű elemekkel  $Z = \overline{Z}$ [:-1] ; utolsó elem törlése

Több elem cseréje. Az értékadás bal oldalán is szerepelhet részlista, amivel egy lépésben módosíthatjuk a lista több elemét is:

 $Z = [1, 3, 3]$ <br> $Z[1:2] = [2]$  $Z[1:2] = [2]$  ; eredmény:  $Z = [1, 2, 3]$ <br> $Z[1:2] = [5, 5]$  ; eredmény:  $Z = [1, 5, 5, 5]$  $\therefore$  eredmény: Z = [1, 5, 5, 4]

Beszúrás. Ha üres részlistára hivatkozunk, akkor az adott hely elé szúrhatunk be elemeket:

 $Z = [2, 2]$ <br> $Z[1:1] = [10]$  $:$  eredmény: Z = [2, 10, 2]

Lista megfordítása. A következő eljárás visszaad egy a bemeneti lista elemeit fordítva tartozó listát.

eljárás fordít k

ha db  $k = 1$  [ eredmény k ] eredmény fordít(k[1:]) +  $k$ [0:1]

vége

#### ki fordít  $[1, 2, 3, 4]$  ; ki:  $[4, 3, 2, 1]$

.<br>Az eljárás önhivatkozással oldja meg a feladatot: minden függvényhí<br>elemét az eredmény végére tesszük, elejére nedig a maradék fordítotti: árás önhivatkozással oldja meg a feladatot: minden függvényhívásnál a lista első<br>t az eredmény végére tesszük, elejére pedig a maradék fordítottját, amit a "fordít"<br>s ismétett meghívásával kanunk meg. Az első elemet tartal á á á á elemét az eredmény végére tesszük, elejére pedig a maradék fordítottját, amit a "fordít"<br>eljárás ismételt meghívásával kapunk meg. Az első elemet tartalmazó részlistát a 0:1 in-<br>dexszel válasszuk ki. a második stb. elemet á eljárás ismételt meghívásával kapunk meg. Az első elemet tartalmazó részlistát a 0:1 in-<br>dexszel válasszuk ki, a második stb. elemet tartalmazó részlistát pedig az 1: indexszel.<br>Amint a "fordít" bemenete egy elemet tartalm á á á á á dexszel válasszuk ki, a második stb. elemet tartalmazó részlistát pedig az 1: indexszel.<br>Amint a "fordít" bemenete egy elemet tartalmaz, azt adjuk vissza. Ez az önhivatkozó el-<br>iárás mélvségi korlátia. á rmint a "rorant" beinen.<br>járás mélységi korlátja. á

Az eljárás a bemeneti karakterláncot is megfordítja, ami jelzi, hogy a karakterláncok speciális listaként kezelhetők:

ki fordít "kultúra" ; ki: "arútluk"

Megjegyzés: a Python gazdag függvényválasztékot biztosít a legtöbb feladathoz, íg<br>listák megfordításához is. A. reverse" függvény helyben megfordítja a lista elemeit Megjegyzés: a Python gazdag függvényválasztékot biztosít a legtöbb feladathoz, így a<br>listák megfordításához is. A "reverse" függvény helyben megfordítja a lista elemeit:<br>. á á á á

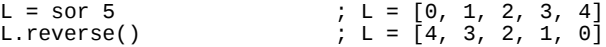

Többszörözés. A lista elemeit ismételve nagyobb listákat hozhatunk létre:

```
listanullaegyekkel = [0, 1] * 2 ; [0, 1, 0, 1]listaszáznullaelemmel = [0] * 100 ; [0, 0, ..., 0]
```
N-dimenziós tömbök. A lista egydimenziós tömb adatszerkezetnek felel meg. Mivel azonban elemei listák is lehetnek, ndimenziós tömböket is megvalósíthatunk velük:

ez tömb n m<br>  $T = \lceil \rceil$ ; ide kerül n darab m elemű lista ism  $n \mid T = T + \lceil 0 \rceil * m \rceil$ 

 eredmény T vége

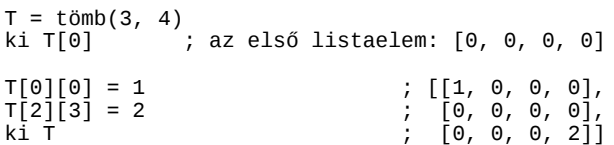

.<br>A példa kétdimenziós, vagyis sorokba és oszlopokba rendezett számokat tartalmazó.<br>(mátrix) kezelését mutatia be. A tömb eliárás olyan n elemet tartalmazó listát ad v á A példa kétdimenziós, vagyis sorokba és oszlopokba rendezett számokat tartalmazó tömb<br>(mátrix) kezelését mutatja be. A tömb eljárás olyan n elemet tartalmazó listát ad vissza,<br>ahol minden listaelem egy m darab nullát tarta á .<br>1 á (mátrix) kezelését mutatja be. A tömb eljárás olyan n elemet tartalmazó listát ad vissza,<br>ahol minden listaelem egy m darab nullát tartalmazó lista. Két index megadásával elér-<br>hetők és módosíthatók a listában lévő listák á hetők és módosíhatók a listában lévő listák elemei.<br>hetők és módosíhatók a listában lévő listák elemei. .<br>1 á

A szótáraknál egy másik megoldást is megvizsgálunk az ndimenziós tömbök létrehozására.

#### <span id="page-24-0"></span>Halmazok

A halmazokban – szemben a listákkal – az elemek nem ismétlődhetnek, illetve nem számít az elemek sorrendje:

 $A = \{2, 3, 2, 1\}$  ;  $\{1, 2, 3\}$ 

Megjegyzés: A csipkés zá:<br>Üres halmaz megadására : Megjegyzés: A csipkés zárójeles jelölés Python 2.7-től, vagy a LibreOffice 4-től működik.<br>Üres halmaz megadására az üres zárójelpár nem jó, mivel az mást (üres szótárat) jelöl.<br>-á á á á á á

Üres halmaz. A **halmaz** utasítás üres halmazt ad vissza:

 $A = \text{halmax}$  ; {}

Listák halmazzá alakítása. A halmaz utasítással végezhetjük el, a sorrendet és az ismétlődő elemeket is eltávolítva ezzel.

 $A = \text{halmax}$   $[2, 3, 2, 1]$  ;  $\{1, 2, 3\}$ 

Műveletek. A halmazokon alkalmazhatjuk a listaműveletek egy részét, ilyen az elemszám (db) és az eleme-e (-ban/-ben) művelet. Az *üres-e* műveletnél az elemszám mellett az üres halmazzal tesztelhetünk:

```
ha A = \text{halmax} [ ki "üres halmaz" ]
ha db A = 0 [ \overline{k}i ", ures halmaz igy is" ]
```
ha nem A  $\lceil$  ki "és üres halmaz így is" ]

Halmazműveletek. A **&**, **|**, **−**, **^** műveleti jelek a metszet, unió, különbség, szimmetrikus különbség halmazműveletek elvégzését teszi lehetővé.

```
; kivesszük a 3-at A-ból
A = A - \text{halmax} [3]
 ; betesszük az 5-öt A-ba
A = A | halmaz [5]
```
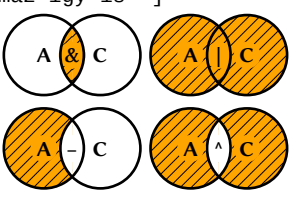

Felsorolás. A halmazok elemeit nem érhetjük el index megadásával, de a listákhoz hasonlóan a fut -ban/-ben ciklussal végiglépkedhetünk rajtuk.

Rendezés. A halmazok elemeit sorba rendezhetjük a korábban látott rendez függvénnyel, amely a halmaz elemeit tartalmazó rendezett listával tér vissza.

**Lista**. Listára alakításra használhatjuk a lista parancsot is:

 $b$ etűlista = lista halmaz "valamilyen szöveg"

A példa a halmaz függvény másik képességét is bemutatja: karakterlánc bemenet esetén<br>a karakterlánc karaktereinek halmazát adja vissza a karakterlánc karaktereinek halmazát adja vissza.

Példa. A következő példaprogram Eratoszthenész prímszámszitáját valósítja meg halmazok segítségével:

```
ez szita n
  számok = halmaz sor(1, n + 1) ism gyök n [
     szám = hányadik + 1
     ism n / szám [
      számok = számok – \sim halmaz([szám * (hányadik + 1)]) ]
 ]
   eredmény számok
vége<br>ki szita 10
                       ; eredmény: [1, 2, 3, 5, 7]
```
.<br>A prímszám-szita algoritmusa (menete) a következő: vegyük a természetes számok hal-<br>mazát 1-től n-ig. Vegyük ki 2. 3. … n többszöröseit. így a végén csak a prímek maradnak ry mazát 1-től n-ig. Vegyük ki 2, 3, ... n többszöröseit, így a végén csak a prímek maradnak<br>a halmazban. A számokat felesleges n gyökénél tovább vizsgálni, mert az utána követke-<br>ző számok n-nél kisebb többszöröseit svök á n vegyek<br>gy a végéi<br>bb vizszál á á a amánuban: 1, bannokat person kapitolik meg kisebb szorzóval kaphatjúk meg, vagyis<br>26 számok n-nél kisebb többszöröseit gyök n-nél kisebb szorzóval kaphatjúk meg, vagyis<br>ezeket a számokat már egy korábbi lépésben kivettük s tössszeresert gyok II Her Kiset<br>r egy korábbi lépésben kivettük.<br>...

A következő változat mintegy 50-szeres sebességgel hajtódik végre az előzőhöz képest:

```
ez szita n
 számok = halmaz sor(1, n + 1) ism gyök n [
    számok = számok – halmaz sor \sim (2 * (hányadik + 1), n + 1, hányadik + 1)
 ]
   eredmény számok
vége
```
A programban a "sor" utasítással egy lépésben állítjuk elő a 2, 3 stb. számszorosait tar-<br>talmazó halmazokat, és vonjuk ki ezt a teljes halmazból, ami nagyságrendileg gyorsabb á á s von szembent a "sostatator" element a magyar a telepsikulatori a telepsikulatori ki a telepsikulatori ki ezt<br>ta magyar a halmazókat, és vonjúk ki ezt a teljes halmazból, ami nagyságrendileg gyorsabb<br>művelet ni fél nerc a á művelet, pl. fél perc alatt megkaphatjuk vele az egymilliónál kisebb prímeket egy átlagos<br>művelet, pl. fél perc alatt megkaphatjuk vele az egymilliónál kisebb prímeket egy átlagos á gépen.

# <span id="page-25-1"></span>Fix listák

Nem módosítható lista adatszerkezet a fix lista.\* Előnye, hogy gyorsabb a sima listánál, és hogy kulcsként szerepelhet szótárakban. Kapcsos zárójel nélkül, egyszerűen vesszővel választjuk el elemeit:

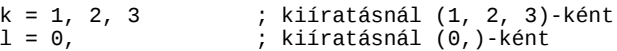

Ahol szükséges, mint az üres fx listánál vagy a korábban látot formázot karakterláncoknál, zárójelet használunk:

üresfixlista = ()

**Fix**. A listákat fix listává alakító függvény:

F = fix [1, 2, 3] ; (1, 2, 3) ; vissza listává: [1, 2, 3] T = fix tömb(3, 4) ; gyorsabb tömb (l. listák)

Értékadás fix listákkal. Egyszerre több változónak is értéket adhatunk, ha az értékadás jobb oldalán fx lista szerepel:

 $x, y = 5, 6$  ; mint külön sorban  $x = 5, y = 6$ 

e a megoldás az átmeneti változók használatát (például változók értékének felcserélésé-<br>nél) feleslegessé teszi. A következő függyény ezzel egyszerűsíti a Fibonacci-sorozat elea megoldás az átmeneti változók használatát (például változók értékének felcserélésé-<br>1) feleslegessé teszi. A következő függvény ezzel egyszerűsíti a Fibonacci-sorozat ele-<br>iinek kiszámítását: á á á á á á á á ne meinek kiszaámí ta sa t: á á á á á

```
ez Fibonacci n
   f0, f = 0, 1
  ism n \lceil f \rceil f0 = f + f0, f \lceil eredmény f0
vége
ki Fibonacci 10000 ; "336" és még 2087 számjegy
```
A Fibonacci-sorozat első eleme a 0, második az 1, a következő elemek pedig az előző két<br>elem összegeként állnak elő: 0. 1. 1. 2. 3. 5. 8. 13. 21. 34. 55 stb. A ciklus előtt f0=0. f=1. a ri i roomeer ooroza<br>elem összegeként ál<br>ciklusban nedig az i elem összegeként állnak elő: 0, 1, 1, 2, 3, 5, 8, 13, 21, 34, 55 stb. A ciklus előtt f0=0, f=1, a<br>ciklusban pedig az új f a régi f és az f0 (a két előző tag) összege lesz, míg f0 új értéke f<br>régi értéke lesz. á emiaszári pedig<br>régi értéke lesz. á á

#### <span id="page-25-0"></span>Szótárak

A szótárakkal kulcs-érték párok formájában tárolhatjuk adatainkat, itt például a személynév a kulcs, és az életkor az érték:

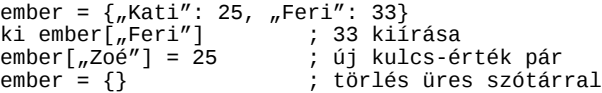

Listához hasonló műveleteket használhatunk. A következő példában megfordítjuk az előző szótárt, azaz az életkorhoz rendeljük az adott életkorú személyek listáját:

```
kor = \{\}fut k ember-ben [
  l = ember[k]
  ha 1 kor-ban \lceil kor\lceil 1 \rceil = kor\lceil 1 \rceil + \lceil k \rceil \lceil \lceilkor[1] = [k] ]
]
```
<span id="page-25-2"></span><sup>\*</sup> Python "tuple" adatszerkezet.

#### ki kor ;  $\{25: \lceil "Kat1", "Zoé" \rceil, 33: \lceil "Fer1" \rceil \}$

.<br>A ciklusban szereplő feltételben megvizsgáljuk, hogy létezik-e az adott életkorhoz már<br>lista a szótárban. Ha nem. akkor létrehozzuk. ha igen. akkor bővítjük. A programban ista a szótárban. Ha nem, akkor lét<br>lista a szótárban. Ha nem, akkor lét á lista a szótárban. Ha nem, akkor létrehozzuk, ha igen, akkor bővítjük. A programban<br>szereplő feltételvizsgálat helyettesíthető a szótár típus "get" függvényével, amely a meg-<br>adott kulcs hiánva esetén a második bemenő érté .<br>t á szott külts hiánya esetén a második bemenő értékét adja vissza, a következő példában<br>adott külts hiánya esetén a második bemenő értékét adja vissza, a következő példában<br>az üres halmazt: á á á az üres halmazt:

```
kor = \{\}fut k ember-ben [
  l = ember[k]
  kor[1] = kor.get(1, [1]) + [k]]
```
N-dimenziós tömbök szótárral. Vesszővel elválasztott indexekkel n-dimenziós tömbként használhatjuk a szótár adatszerkezetet:

```
a = \{\}<br>fut x sor 10-ben [
  fut x sor 10-ben [ ; x 0-tól 9-ig megy
     it y sor 10-ben \begin{bmatrix} 1 & 0 & 0 \\ 0 & 1 & 0 \\ 0 & 0 & 0 \end{bmatrix} -tól a [9, 9] -ig
                              ; a[0, 0]-tól a[9, 9]-ig
    ]
]
a[0, 0] = 5 ; bal felső sarokba 5
                              ; bal felső sarok kiírása
```
A példában 10\*10-es kétdimenziós tömböt töltöttünk fel nullákkal, majd módosítottuk és<br>kiolyastuk az egyik elemet á á á kiolvastuk az egyik elemet.

A "vesszővel elválasztott indexek" valójában egy fix listának felelnek meg. Így nem is szükséges a tömb minden elemét megadni, hogy kezelni tudjuk (amivel tárhelyet és időt spórolhatunk meg, különösen óriási méretű tömböknél):

```
a = \{\}a[0, 0] = 1 ; megfelel a { (0, 0): 1 }-nek
a[2, 3] = 2ki a[2, 3] ; csak létező elemnél
ha (5, 5) a-ban [ ki a[5, 5] ] ; ellenőrzéssel<br>ki a.get((5, 5), 0) ; ha nincs ilyen elem, 0
                            ; ha nincs ilyen elem, \theta
```
A Python további gazdag adattípusválasztékot biztosít az adatfeldolgozáshoz. A követke-<br>ző (librelogósított) nélda betölt egy szöveget a megadott útvonalon található egyszerű á ..., y ....... concor garanga a anarpao sanceso cances a megadott útvonalon található egyszerű<br>zó (librelogósított) példa betölt egy szöveget a megadott útvonalon található egyszerű<br>szöveges állományból, és kiírja a tíz le .<br>t <sub>tott</sub> peála betölt egy szöveget a megadott űávonalom talál<br>tott) példa betölt egy szöveget a megadott űtvonalon talál á á á á eges and<br>tségével: á

from collections import Counter  $könyv = open(J.Mome/szemely/konyv.txt").read()$ szavak = talál $(\sqrt{w^2}, k\ddot{\text{o}})$ nyv) ki Counter(szavak).most\_common(10)

# <span id="page-26-0"></span>Kérdések és válaszok

#### Hogyan illesszük be a LibreLogóval rajzolt képeinket Writer dokumentumainkba?

Ha több alakzatból állnak, foglaljuk a képet csoportba (az alakzatok kézi kijelölése és a Rajzobjektumok eszköztár Csoportosítás ikonja helyet célszerű a kép utasítást használni), majd vágólappal illesszük a dokumentumba. A horgonyt állítsuk az oldalról bekezdésre, ha szükséges. Ha a kép köré szöveget is futtatunk, szükség esetén helyezzük keretbe (a keretben a kép körbefuttatási opciója legyen a "háttérben", hogy a keret pontosan körbefogja, a kézikönyvben szereplő ábrák többnyire így kerültek beillesztésre).

#### Hogyan exportáljuk más, pl. DTP programokba a Libre-Logóval készített képeket?

Másoljuk a képet a LibreOffice Draw-ba, ahonnan EPS (beágyazott PostScript) vagy SVG formátumba is exportálni tudjuk. Ha a kép szöveget is tartalmaz, a vektoros betűkészletekkel kapcsolatos problémák elkerülhetők, ha a teljes ábrát, benne a szöveggel görbévé alakítjuk exportálás előt.

A LibreLogo programok forráskódja és a rajzolt alakzatok ugyanazon a területen osztoznak, hogyan férhetünk el kényelmesebben az oldalon?

Kérhetünk fekvő oldalbeállítást és nagyobb oldalméretet is a

Formátum » Oldal… párbeszédablakban, így a kezdőpozícióba helyezett teknőcnek több hely áll a rendelkezésére. Szúrjunk be a dokumentum első sorába egy oldaltörést (Beszúrás… » Töréspont), ezzel üresen hagyjuk az első oldalt a rajzolás számára, majd állítsuk a nagyítást kétoldalas nézetre: bal a rajzhoz, jobb oldal a programhoz.

#### A teknőc rajzolás során elérte az oldal bal szélét, és a rajzolt alakzat "szétesett". Mit lehet tenni?

Helyezzük a programot egy kép utasításba (ilyenkor a rajzolt alakzatot őrzi meg a program, nem pedig a teknős és az általa rajzolt vonal szinkronját). A Draw, illetve Impress programban az így kapott alakzatcsoportot az oldal bal oldalán is kilógathatjuk. A Writerben ha a másolásra katintunk, speciális beillesztésnél pedig a GDI-metafájl típust választjuk, akkor egy olyan képet kapunk, aminek már levágható a széle a képbeállításokban.

#### Van valamilyen billentyűkombináció a Logo programok gyors indítására, vagy a teknőc mozgatására?

Nincs, de létrehozhatunk az Eszközök » Testreszabás párbeszédablak segítségével, ahol lehetőség van a Logo eszköztár által indított makrók (eljárások) billentyűkombinációhoz való hozzárendelésére (l. Billentyűzet lap » LibreOffice-makrók kategória).

#### Miért nem használható a Draw-ban, illetve az Impressben a Logo eszköztár?

A Draw és az Impress működése némileg eltér a Writerétől, ezért átmenetileg nem használható a Logo eszköztár ezekben a programokban. A Writerben rajzol ábrák viszont a vágólap segítségével áthelyezhetők ezekbe az alkalmazásokba is.

#### Hogyan készült a tangram teknőc és piton?

Ha a teknőc és piton alakzatcsoport háterét világosabb színűre állítjuk, láthatóvá válnak az alakzatok (l. kép). A következő LibreLogo forráskód állítota elő a kiindulási tangramot:

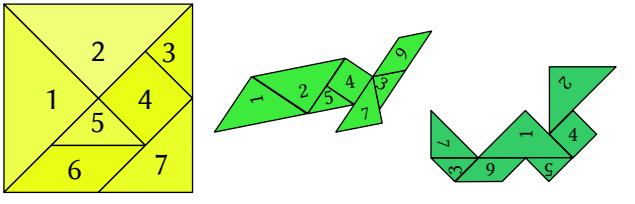

ez tölt2 cím töltőszín tetszőleges tölt szöveg cím ; számozás (a 7.-nél korrigált) vége

```
ez tangram n
  m = gyök n * n / 2
   e n j 90+45 e m tölt2 1
   h m b 45 e n tölt2 2
    j 90 e n/2 j 90+45 e m/2 tölt2 3
  h m/2 b 90 e m/2 j 90 e m/2 tölt2 4
   b 90 e m/2 b 180-45 e n/2 tölt2 5
  h n/2 j 90+45 e m/2 b 90+45 e n/2 tölt2 6
 e n/2 b 90 e n/2 tölt2 "\n
vége
```
#### tangram 4cm

Hogyan írhatjuk át LibreLogo programjainkat Pythonra? Ha a programunk nem tartalmaz teknőcgrafkát, akkor egyszerűen átírhatjuk Pythonra. A Python 2 része a LibreOffice-nak. Programjainkat parancssorban indíthatjuk el a **python** értelmezővel, például Linuxon a következő útvonalon:

<span id="page-27-0"></span>/opt/libreoffice/program/python sajat\_program.py

Ha nem adunk meg futatandó programot, megjelenik a Python parancssor jele (>>>), és közvetlenül adhatunk meg Python utasításokat: A Python értelmező számológépként használható, például a

2\*\*132049-1

kifejezéssel 2132049-1 értékét, egy 39 751 jegyű számot ír ki a program pár oldalon keresztül.

r – Sz----- r---<br>Az akkori idők csúcsgépével, a Cray szuperszámítógéppel megtalált szám 1983 é:<br>között az ismert legnagyobb prímszám volt. A 2 hatványa mínusz 1 prímek, vagyis á Az akkori idők csúcsgépével, a Cray szuperszámítógéppel megtalált szám 1983 és 1985<br>között az ismert legnagyobb prímszám volt. A 2 hatványa mínusz 1 prímek, vagyis Mer-<br>senne-prímek ielenleg ismert legnagyobbikánál a hatvá á senne-prímek i egnagyobb prímsomin volumentum a hatvány 43112609. Ez a közel 13 millió<br>tervű szám egyhen a jelenleg ismert legnagyobb prímszám is na jegyűő szaám egyben a je en eg ismert egnagyobb príámsza ám is. á

A parancssor további segítséget nyújt a Python nyelv elsajátításában, például a **help** eljárással angol nyelvű dokumentációt kaphatunk:

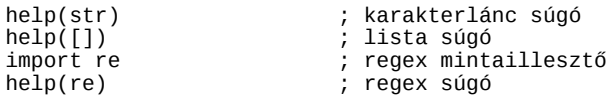

A következő táblázat rövid összefoglalását adja, hogy a Libre-Logo utasítások mely Python utasítások felelnek meg, illetve bizonyos szerkezetek hogyan feleltethetők meg egymásnak. A Python programnyelv sajátos tulajdonsága, hogy a programblokkokat nem zárójel, hanem behúzás jelöli. Az egymás után azonos, vagy nagyobb behúzással kezdődő sorok tartoznak egy programblokkba.

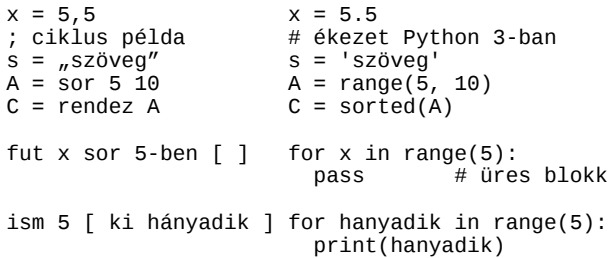

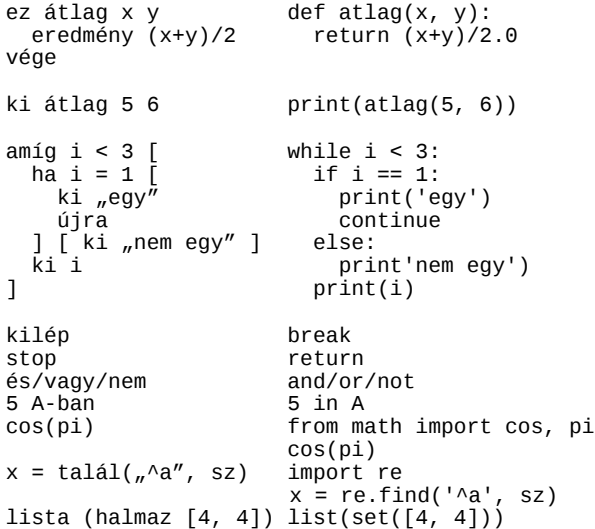

# <span id="page-28-2"></span>LibreLogo példák

# <span id="page-28-1"></span>Elforgatott négyzetek

tlsz "láthatatlan" tv 0 ism 45 [ négyzet hányadik j 1 ]

# <span id="page-28-0"></span>Teknőcök

; betűkészlet Unicode 6.0 karakterekkel tf betűcsalád "Symbola"

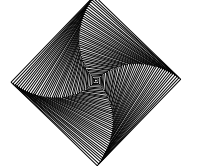

<span id="page-29-1"></span>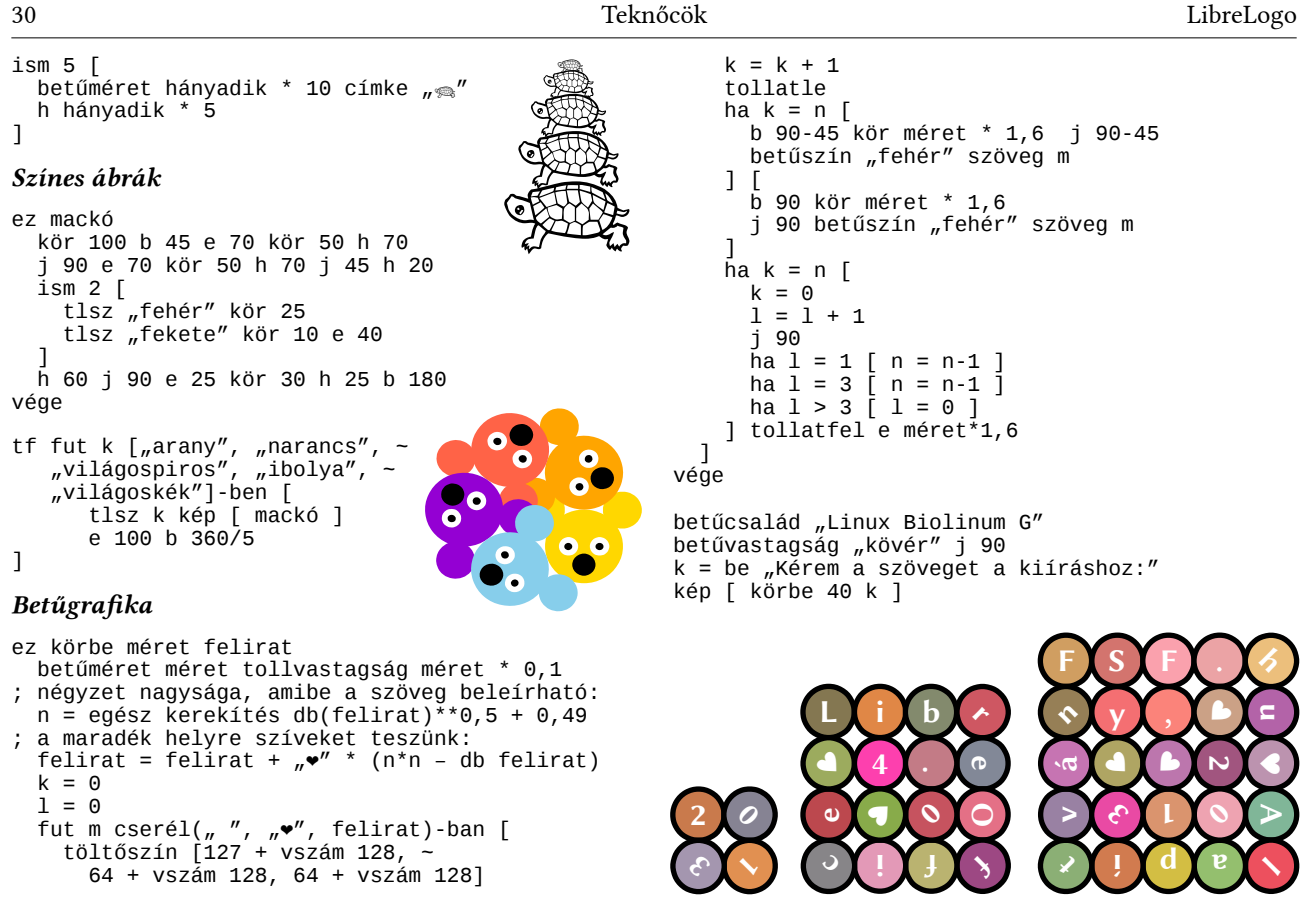

<span id="page-29-0"></span> $\label{thm:1} \begin{minipage}[t]{0.9\textwidth} \emph{A LineOffice} \emph{White} \emph{minternel készült könyv forrása szabadon terjeszthető a Creative Commons licenc feltételeinek megfelelően. Letölthető a http://szabadut.fsf.hu oldalról.\\ \emph{Bettípus: Linux Libertine G.}\\ \emph{FSF.hu Alapítvány, 2013} \emph{DATE} \emph{DATE} \emph{DATE} \emph{DATE} \emph{DATE} \emph{DATE} \emph{DATE} \emph{DATE} \emph{DATE} \emph{DATE} \emph{DATE} \emph{DATE}$ á á á

<span id="page-30-0"></span>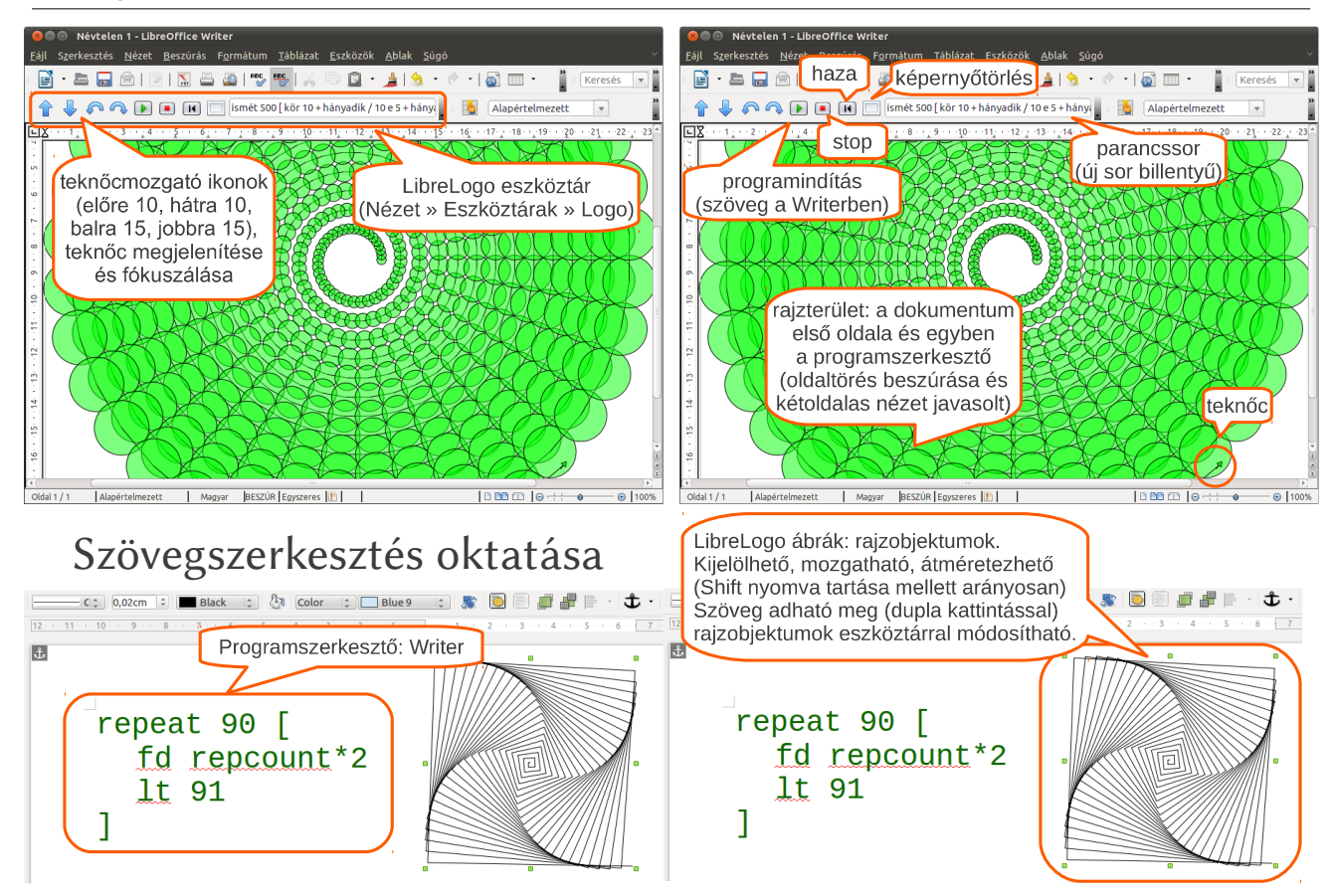

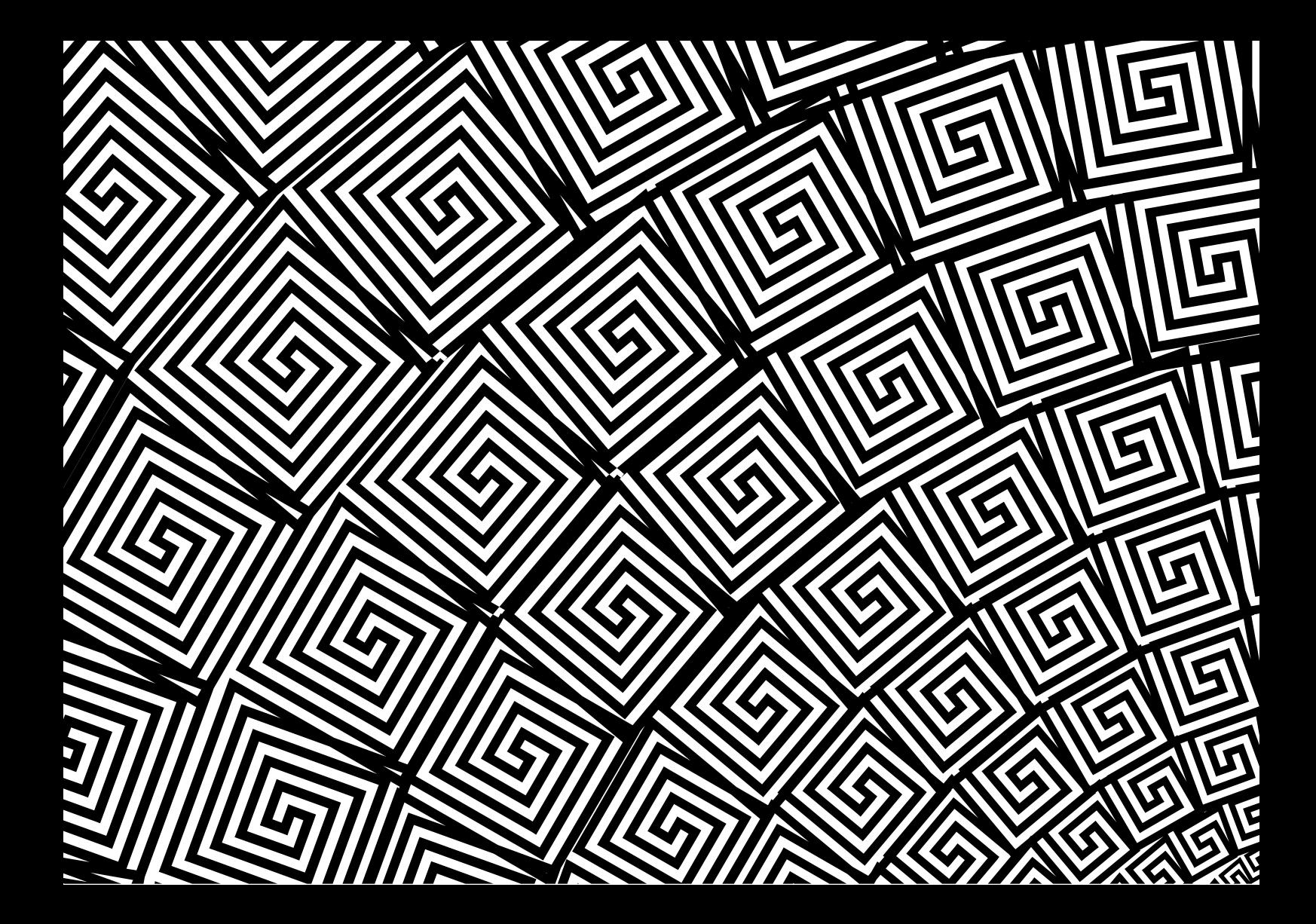